# Graph35<sup>∗</sup>

# Paquet permettant de tracer des touches et menus de calculatrices Casio.

## Louis Paternault spalax(at)gresille(dot)org

### 29 novembre 2022

#### **Résumé**

Ce paquet fournit les commandes pour tracer des touches et menus de certaines calculatrices Casio (parmi lesquelles les Graph25, Graph35, Graph75 et d'autres…).

# **Table des matières**

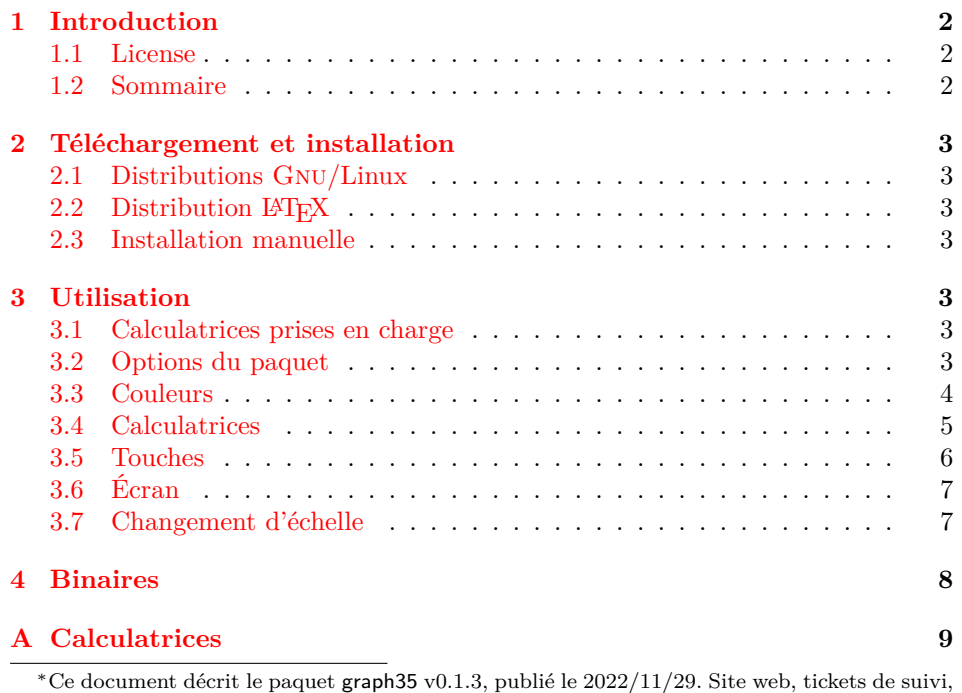

etc. sur <http://framagit.org/spalax/graph35>.

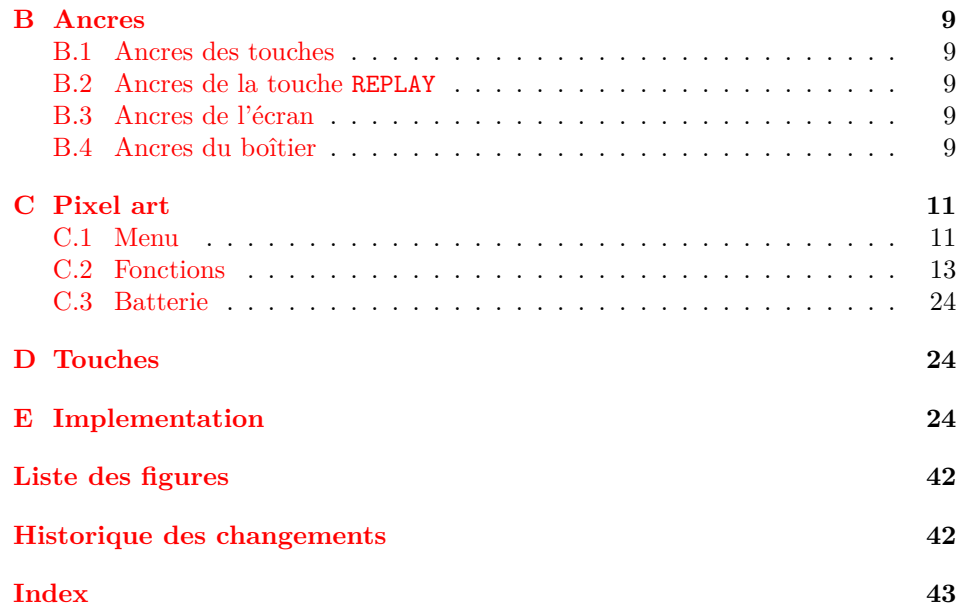

### <span id="page-1-0"></span>**1 Introduction**

Ce document présente le paquet graph35, permettant de tracer des boutons et menus de certaines calculatrices Casio.

#### <span id="page-1-1"></span>**1.1 License**

This work may be distributed and/or modified under the conditions of the LATEX Project Public License, either version 1.3 of this license or (at your option) any later version.

Further information can be found in the .dtx file used to build this document.

Traduction (sans valeur légale)

L'ensemble de ce travail peut être publié et/ou modifié en respectant les conditions de la *LATEX Project Public License* (License publique du projet LATEX), au choix dans la version 1.3 de cette licence, ou une licence ultérieure.

### <span id="page-1-2"></span>**1.2 Sommaire**

L'installation est décrite dans la partie [2.](#page-2-0) Les options et macros sont décrites dans la partie [3.](#page-2-4) La partie [4](#page-7-0) décrit quelques logiciels utilisés ou associés à ce paquet. Les annexes [A](#page-8-0) à [D](#page-23-1) contiennent la liste des calculatrices, touches, menus disponibles, ainsi que des illustrations des différentes macros mises en œuvre dans ce paquet. Enfin, la dernière partie [E](#page-23-2) contient le code du paquet.

### <span id="page-2-7"></span><span id="page-2-0"></span>**2 Téléchargement et installation**

#### <span id="page-2-1"></span>**2.1 Distributions Gnu/Linux**

Sur les distributions pour lesquelles graph35 a été empaqueté, la manière la plus simple de l'installer est d'utiliser votre gestionnaire de paquet. Sous Debian (et ses dérivées, comme Ubuntu), il est empaqueté dans le paquet texlive-pictures à partir de la version 2018.20180404-1. Il est donc possible de l'installer en utilisant la commande suivante.

sudo apt install texlive-pictures

#### <span id="page-2-2"></span>**2.2 Distribution LATEX**

Ce paquet est disponible à la fois dans les distributions TEXLive et MiKTEX. Il peut être installé en utilisant leur gestionnaire de paquets respectif.

### <span id="page-2-3"></span>**2.3 Installation manuelle**

— Télécharger l'archive.

**Version stable** <http://mirrors.ctan.org/graphics/graph35.zip>

**Version de développement** [https://framagit.org/spalax/graph35/](https://framagit.org/spalax/graph35/repository/archive.zip?ref=main) [repository/archive.zip?ref=main](https://framagit.org/spalax/graph35/repository/archive.zip?ref=main)

- Décompresser l'archive.
- Compiler le fichier : latex graph35.ins
- Déplacer les fichiers .sty dans un répertoire du chemin de LATEX.

### <span id="page-2-4"></span>**3 Utilisation**

#### <span id="page-2-5"></span>**3.1 Calculatrices prises en charge**

- **Touches et calculatrices** Les macros permettent de dessiner la calculatrice et les touches de la Graph35 uniquement.
- **Écran** Les macros permettent de dessiner les éléments de menus affichés à l'écran pour, entre autres, les Graph25, Graph35, Graph75, fx-9860gii, fx-9750gii et sans doute d'autres.

#### <span id="page-2-6"></span>**3.2 Options du paquet**

Le paquet admet une unique option color, qui vaut par défaut color=real. Cette option peut prendre deux valeurs : real et blackandwhite, qui définit la couleur par défaut des dessins (calculatrice et touches). Voir la section suivante pour les détails.

Ce n'est pas à proprement parler une option du paquet, mais pour accélérer la compilation, il est possible d'ajouter la ligne \PassOptionsToPackage{draft}{pixelart0} avant de charger le paquet graph35 : ceci a pour effet de désactiver l'affichage de toutes les images en pixelart (principalement les macros \function, voir partie

[C.2\)](#page-12-0). En effet, la compilation de ces commandes peut être très long, et la désacti-vation temporaire peut faire gagner du temps<sup>[1](#page-3-1)</sup>.

#### <span id="page-3-0"></span>**3.3 Couleurs**

#### **3.3.1 Couleurs prédéfinies**

Il est possible de personnaliser les couleurs des touches, de la calculatrice, etc. en utilisant des jeux de couleur prédéfinies (ou personnalisées ; voir plus loin). Ces jeux de couleurs prédéfinis sont :

- **real ACON** Couleur réaliste, mais qui risque d'être difficilement lisible dans un document imprimé en noir et blanc.
- **blackandwhite**  $\mathbf{A}_{\mathbf{C}(\mathbf{A})}^{\text{off}}$  Noir et blanc, à fort contraste, qui sera plus lisible à l'impression.

#### **3.3.2 Choix des couleurs**

- Plusieurs méthodes permettent de choisir parmi un jeu de couleur prédéfinies.
- L'argument color du paquet définit la couleur par défaut à utiliser (qui peut être ensuite modifiée au cas par cas avec l'option color des macros). Par exemple, pour que tous les dessins soient en noir et blanc, charger le paquet en utilisant \usepackage[color=blackandwhite]{graph35}. Par défaut, les couleurs réalistes sont utilisées (color=real).
- Les commandes \key et \calculator acceptent en plus une valeur color pour définir la couleur de cette commande uniquement. Par défaut, la couleur définie lors du chargement du paquet est utilisée. Ces commandes acceptent un plus une valeur color=default, pour spécifier explicitement l'utilisation de la couleur par défaut.
- \setgraphcolor Enfin, il est possible de redéfinir la couleur par défaut en utilisant la macro \setgraphcolor{ $\langle color \rangle$ }. Par exemple, si le paquet a été chargé avec l'option color=blackandwhite, pour utiliser les couleurs réalistes pour la suite du document, utiliser \setgraphcolor{real}.

#### **3.3.3 Couleurs personnalisées**

Il est aussi possible d'utiliser des couleurs arbitraires en définissant les couleurs suivantes.

graph35ACON : Touche ACON **AC/ON** . graph35ACONBORDER : Bordure de la touche ACON. graph35ALPHA : Touche ALPHA **ALPHA** . graph35ALPHABORDER : Bordure de la touche ALPHA. graph35SHIFT : Touche SHIFT **SHIFT** . graph35SHIFTBORDER : Bordure de la touche SHIFT. graph35SCREEN : Pixels de l'écran. graph35SCREENBG : Arrière-plan de l'écran. graph35CASE : Boîtier.

<span id="page-3-1"></span><sup>1.</sup> Par exemple, sur mon ordinateur, ajouter cette option à ce fichier rend la compilation trente fois plus rapide, la faisant passer de huit minutes à 16 secondes.

graph35CASEBORDER : Bordure du boîtier.

graph35EXE : Touche EXE **EXE** .

graph35EXEBORDER : Bordure de la touche EXE.

graph35NUMBER : Touches numériques.

graph35NUMBERBORDER : Bordures des touches numériques.

graph35KEYTEXT : Texte sur les touches.

graph35ALPHATEXT : Texte *alpha* au dessus des touches.

graph35SHIFTTEXT : Texte *shift* au dessus des touches.

Ces couleurs sont des noms de couleur au sens du paquet xcolor, et peuvent être redéfinies en utilisant les commandes de ce paquet. Par exemple, pour produire la touche  $\frac{1}{\sqrt{2}}$ , utiliser le code suivant.

```
1 \colorlet {graph 35 KEYTEXT } {green }
2 \colorlet {graph 35 SHIFTTEXT }{ orange}
3 \ definecolor {graph 35 ALPHATEXT }{ RGB }{0, 0, 255}
4 \ definecolor {graph 35 NUMBER }{ RGB }{200 , 200, 200}
5 \colorlet {graph 35 NUMBERBORDER }{ graph 35 NUMBER}
6
7 \ \ \ \ \ \ \ \ \ [shift, alpha] \{7\}
```
#### <span id="page-4-0"></span>**3.4 Calculatrices**

\calculator Pour le moment, il n'est possible d'afficher qu'un seul modèle de calculatrice : la GRAPH35+. La syntaxe est \calculator $[\langle color, scale \rangle] {\langle modele \rangle}.$ 

- {h*modèle*i} Voir la liste des modèles disponibles dans l'annexe [A](#page-8-0) (page [9\)](#page-8-0).
- $-$  [ $\langle color \rangle$ ] Permet de changer la couleur du dessin; voir la partie précédente [\(3.3\)](#page-3-0).
- [h*scale*i] Permet de modifier l'échelle du dessin. Le résultat produit n'est pas forcément celui que vous attendiez ; voir la partie [3.7](#page-6-1) pour plus d'informations.

Par exemple, la commande \calculator[color=real]{graph35+E} produit une version dix fois plus grande du dessin suivant (une version plus grande est visible dans l'annexe [A,](#page-8-0) page [9\)](#page-8-0).

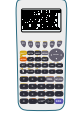

\tikzcalculator Il est aussi possible d'inclure une calculatrice dans une figure Ti*k*Z, avec la commande \tikzcalculator{ $\{modele\}$ . Cette commande ne prend aucun autre argument que le modèle, et trace une calculatrice autour des coordonnées  $(0, 0)$ . Pour dessiner ailleurs, avec une autre échelle, utilisez un environnement scope, comme dans l'exemple suivant.

```
1 \ begin { tikzpicture }
\frac{1}{2} \begin{scope}[shift={(1, 2)}, scale=.5]
3 \ tikzcalculator {graph 35+E}
4 \end{scope}
5 \end{ tikzpicture }
```
Des ancres (*anchors*) sont définies pour chacune des touches, les bords de la calculatrice, ainsi que l'écran, pour pouvoir y faire référence dans vos tracés Ti*k*Z. Voir la partie [B](#page-8-1) pour plus d'informations.

#### <span id="page-5-0"></span>**3.5 Touches**

\key Pour inclure une touche de la calculatrice, utiliser :

 $\kappa\$ [ $\langle color, prefix, suffix, scale, shift, alpha\rangle$ ] $\{\langle touche\rangle\}.$ 

Par exemple \key[color=blackandwhite]{DEL} produira **DEL** tandis que \key[shift, alpha]{DEL} produira **DEL**.

Les arguments sont :

- $-$  { $\{touche\}$ } Nom de la touche à afficher (par exemple 1 pour  $\Box$ ), ou EXE pour **EXE** ). Le nom de la touche est plus ou moins ce qui est écrit dessus. La liste des touches est visible sous forme de liste dans l'annexe [D,](#page-24-0) ou comme légende d'une calculatrice dans la figure [6.](#page-24-0)
- [*\color, scale*}] Couleur et échelle de la touche. Ces arguments prennent les mêmes arguments et ont les mêmes limitations que pour la commande calculator (voir section [3.3](#page-3-0) pour les couleurs, et [3.7](#page-6-1) pour l'échelle).
- $[\langle shift, alpha \rangle]$  Ces options affichent ou masquent les textes jaunes et rouges décrivant la fonction de la touche si elle a été pressée après les touches **SHIFT** ou **ALPHA** . Par défaut, ces textes sont masqués (ce qui est équivalent à shift=false, alpha=false) ; pour l'activer, utiliser shift=true ou alpha=true ou plus simplement shift ou alpha.
- $\left[\langle prefix, \textit{suffix}\rangle\right]$  Des ancres (*anchors*) sont créées avec chaque touche, pour permettre d'y faire référence dans les tracés Ti*k*Z (elles sont utilisées par exemple pour tracer la figure [6\)](#page-24-0). Par défaut, ces ancres ont pour nom key suivi du nom de la touche (par exemple keyDEL pour la touche DEL). Ces options permettent de définir le nom de l'ancre, comme dans la figure suivante. Cela permet d'avoir plusieurs fois la même touche sur la même figure, et de faire référence aux deux touches de manière distincte. Ces options contrôlent aussi le nom des ancres définies pour les textes SHIFT et ALPHA.

**DEL INS UNDO** Sans options : ancres keyDEL, keyDELshift, keyDELalpha.

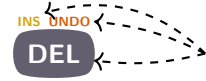

Avec options prefix=tagada, suffix=tsoin : ancres tagadaDELtsoin, tagadaDELtsoinshift, tagadaDELtsoinalpha.

Ces ancres sont illustrées dans les annexes [B.1](#page-8-2) et [B.2.](#page-8-3)

— En regardant le code source, vous pouvez voir que d'autres options sont disponibles. Elles ne sont pas décrites ici car elles ne sont pas destinées à être utilisées par l'utilisateur final, et peuvent changer dans une prochaine version sans préavis.

\tikzkey Comme pour \calculator et \tikzcalculator, la macro \tikzkey a la même fonction que \key, sauf qu'elle est prévue pour être appelée à l'intérieur d'en environnement Ti*k*Z. Sa signature est :

#### \tikzkey[ $\langle options\rangle$ ]{ $\langle touche\rangle$ }{ $\langle coordonn\acute{e}s\rangle$ }

Ses arguments sont :

- $-$  [ $\langle options\rangle$ ] les mêmes options que pour la commande **\key**;
- $-\{$ { $\langle touche \rangle\}$ } le nom de la touche à dessiner ;
- $-\left\{\langle \text{coordinates} \rangle \right\}$  les coordonnées autour desquelles dessiner la touche.

### <span id="page-6-0"></span>**3.6 Écran**

Des macros permettent de tracer des éléments de menu qui apparaissent à l'écran. Il y en a trois : pour tracer les éléments du menu, les légendes des touches de fonction, et le niveau des batteries.

#### **3.6.1 Menus**

- \menu La macro \menu{h*icône*i}{h*raccourci*i} affiche l'icône du menu de la calculatrice. Par exemple, \menu{RUNMAT}{A} affiche  $\frac{\text{RUMM}}{\text{2.12.8}}$ . Le raccourci (le caractère apparaissant en bas à droite de l'icône) est indépendant de l'icône car selon le modèle et la mise à jour de la calculatrice, il peut varier.
	- La liste des icônes et raccourcis disponibles est disponible dans l'annexe [C.1.](#page-10-1)
- \tikzmenu La macro \tikzmenu, dont la signature est \tikzmenu[*{options}*]{*{icône}*}{*{raccourci}*}{*{coordonnée* dessine une icône du menu dans un environnement Ti*k*Z. Ses arguments sont :
	- $-\{i\hat{cone}\}\$  et  $\{r\hat{e}$  is  $\hat{e}$  : mêmes arguments que pour \menu ;
	- {*{coordonnées}*} : coordonnées du coin supérieur gauche du menu ;
	- $-$  [ $\langle options\rangle$ ] : options, qui sont passées telles quelles à la macro **\bwpixelart** du paquet pixelart0 ; elles permettent de régler l'échelle et la couleur du tracé (par exemple scale=.5, color=red).

#### **3.6.2 Fonctions**

\function La macro \function{h*fonction*i} affiche la légende des touches de fonctions **F1** à **F6** (par exemple ou ). La liste des dessins disponibles se trouve à l'annexe [C.2.](#page-12-0)

\tikzfunction La macro \tikzfunction [*{options*}]{*{fonction*}}{*{coordonnées*}} a la même utilité que la macro \function, mais dans un environnement Ti*k*Z. Son argument  $\{\text{function}\}\$  est le même que pour  $\function$ ; ses arguments  $[\text{options}]\$ et  $\{ \langle \text{coordinates} \rangle \}$  sont les mêmes que pour **\tikzmenu.** 

#### **3.6.3 Batterie**

\battery La macro \battery{h*charge*i} affiche le niveau de la batterie (par exemple ). La liste des dessins disponibles se trouve à l'annexe [C.3.](#page-23-0)

\tikzbattery La macro \tikzbattery[\*options*}]{\*charge*}}{\*coordonnées*}} a la même utilité que la macro \battery, mais dans un environnement Ti*k*Z. Son argument  $\{\langle charge\rangle\}$  est le même que pour **\battery**; ses arguments  $[\langle options\rangle]$  et  $\{\langle \text{coordinates} \rangle\}$  sont les mêmes que pour **\tikzmenu**.

#### <span id="page-6-1"></span>**3.7 Changement d'échelle**

L'option scale utilisée pour modifier la taille des calculatrices et des touches ne modifie pas l'épaisseur des traits ni le rayon des coins arrondis. Ceci a pour effet indésirable le tracé suivant d'une calculatrice à l'échelle  $\frac{1}{10}$ : remarquez que le bord du cadre (en vert) est trop épais, et l'écran est quasiment elliptique.

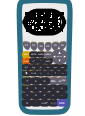

Pour remédier à cela, plusieurs solutions existent, dont aucune n'est idéale, sans quoi elle serait mise en œuvre par défaut.

— S'accomoder de ces défauts. En effets, pour des petites mises à l'échelle, ils sont peu visibles.

.

— Enrober le tracé dans une commande \scalebox ou \resizebox, comme le code \resizebox{.1}{\calculator{graph35+E}} qui produit le tracé suivant.

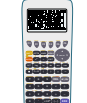

— Utiliser l'option transform canvas de pgf (lors de l'appel à Ti*k*Z, comme par exemple \begin{tikzpicture}[scale=.1, transform canvas={scale=.1}]…. Ceci réduit correctement l'ensemble du tracé, mais ne change pas les limites dudit tracé, et ne modifie pas les coordonnées en accord (donc les ancres deviennent inutilisables).

Enfin, si vous incluez des tracés dans un environnement tikzpicture avec l'option scale, n'oubliez pas d'ajouter l'option transform shape pour que les contours de l'image soient aussi modifiés, et que votre petite image ne se retrouve pas perdue au milieu d'un grand espace vide.

### <span id="page-7-0"></span>**4 Binaires**

Quelques logiciels (écrits en Python3) sont maintenus en même temps que ce paquet LATEX, afin d'aider à son développement. Ils ne sont par contre pas distribués avec ce paquet, et doivent être téléchargés sur la forge logicielle pour être utilisés. Ils sont assez spécialisés pour accompagner le développement de ce paquet, mais si quelqu'un leur trouve une autre utilité, tant mieux.

La plupart de ces logiciels manipulent des fichiers au format .pxl, qui est un format créé pour l'occasion, codant une image en *pixel art*. Chaque icône de menu, ou fonction, est enregistrée dans un tel fichier avant d'être convertie en code LATEX et intégrée à ce paquet.

- catpxl Affiche dans le terminal, de manière lisible, un fichier .pxl.
- completefunctionchars Si ce n'est pas déjà fait, associe à chaque *pixel art* des touches de fonction la liste des caractères apparaissant dessus (ceci est utile pour ensuite indexer ces *pixel art* dans l'annexe [C.2\)](#page-12-0).
- generate.keys et generate.pixelart  $\hat{A}$  partir de différents fichiers du dépôt, génère le code LATEX distribué sous la forme de ce paquet, et une partie de la documentation.
- screenshot2pixelart Extrait d'une capture d'écran de la calculatrice ses *pixel art*.

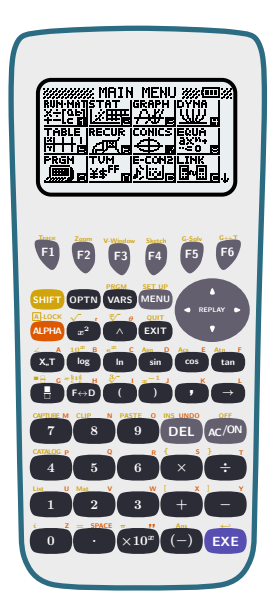

FIGURE  $1$  – Calculatrice graph 35+E.

### <span id="page-8-6"></span><span id="page-8-0"></span>**A Calculatrices**

Liste des calculatrices représentées, ainsi que leur mot-clef (utilisé comme argument des macros \calculator et \tikzcalculator).

 $-$  graph35+E : figure [1.](#page-8-6)

### <span id="page-8-1"></span>**B Ancres**

Illustration des différentes ancres définies sur les différents tracés.

### <span id="page-8-2"></span>**B.1 Ancres des touches**

Chaque touche définit les ancres illustrées à la figure [2.](#page-9-0)

### <span id="page-8-3"></span>**B.2 Ancres de la touche REPLAY**

La touche REPLAY définit des ancres supplémentaires, pour chacune des flèches. Elles sont illustrées figure [3.](#page-9-1)

### <span id="page-8-4"></span>**B.3 Ancres de l'écran**

Il est possible de faire référence à l'écran en utilisant les ancres de la figure [4.](#page-10-2)

### <span id="page-8-5"></span>**B.4 Ancres du boîtier**

Il est possible de faire référence au boîtier en utilisant les ancres de la figure [5.](#page-11-0)

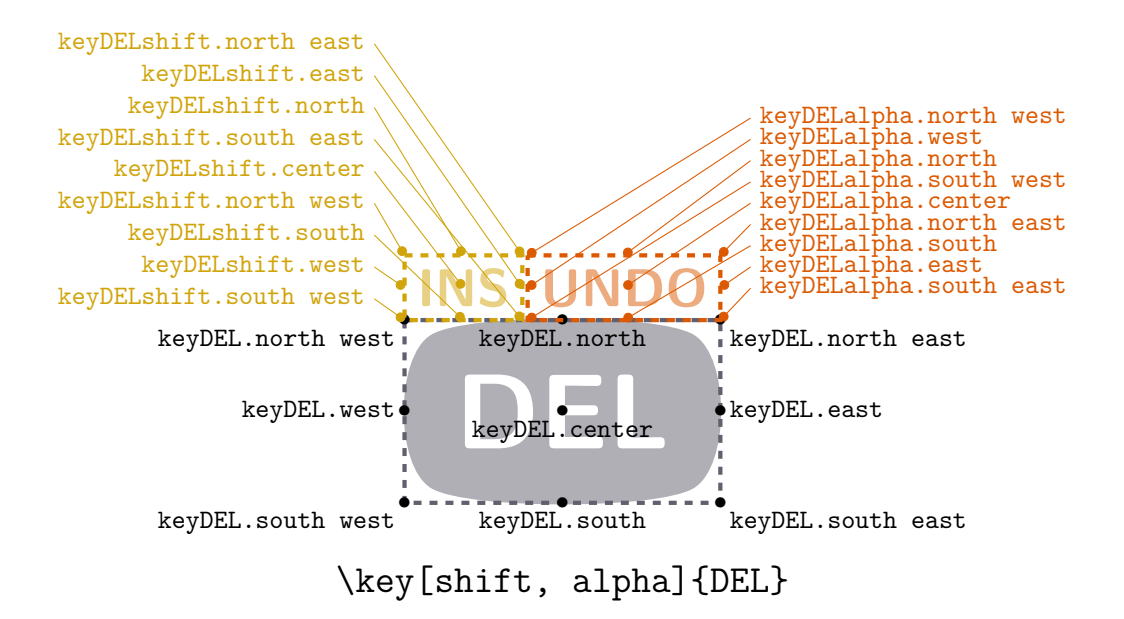

<span id="page-9-0"></span>Figure 2 – Ancres des touches

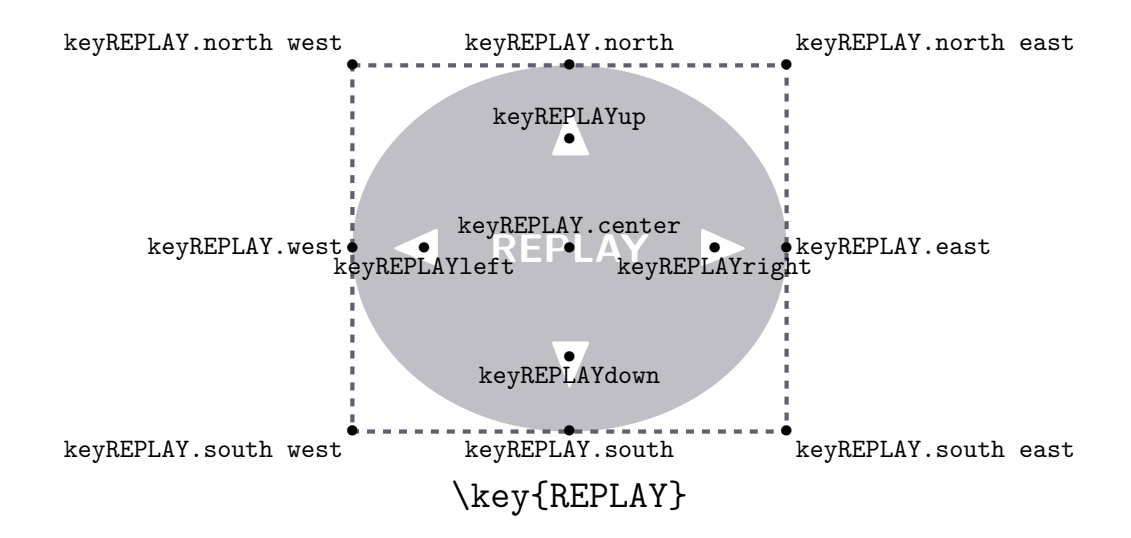

<span id="page-9-1"></span>Figure 3 – Ancres de la touche REPLAY

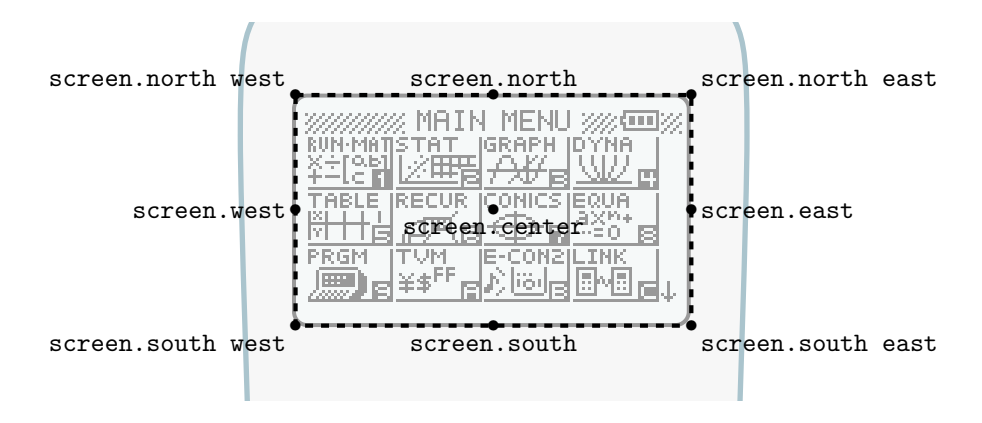

<span id="page-10-2"></span>FIGURE 4 – Ancres de l'écran

### <span id="page-10-0"></span>**C Pixel art**

### <span id="page-10-1"></span>**C.1 Menu**

**En pras des romes et raccourers disponibles sont res carcanatrices, dean varieties En plus des icônes et raccourcis disponibles sur les calculatrices, deux valeurs** ا : **G F**↔**D**  $\frac{1}{2}$ <sup>√</sup><sup>3</sup> **<sup>I</sup> )** 1<br>noire ; et **blank**, qui ne produit aucune figure.

#### **C.1.1 Icônes**

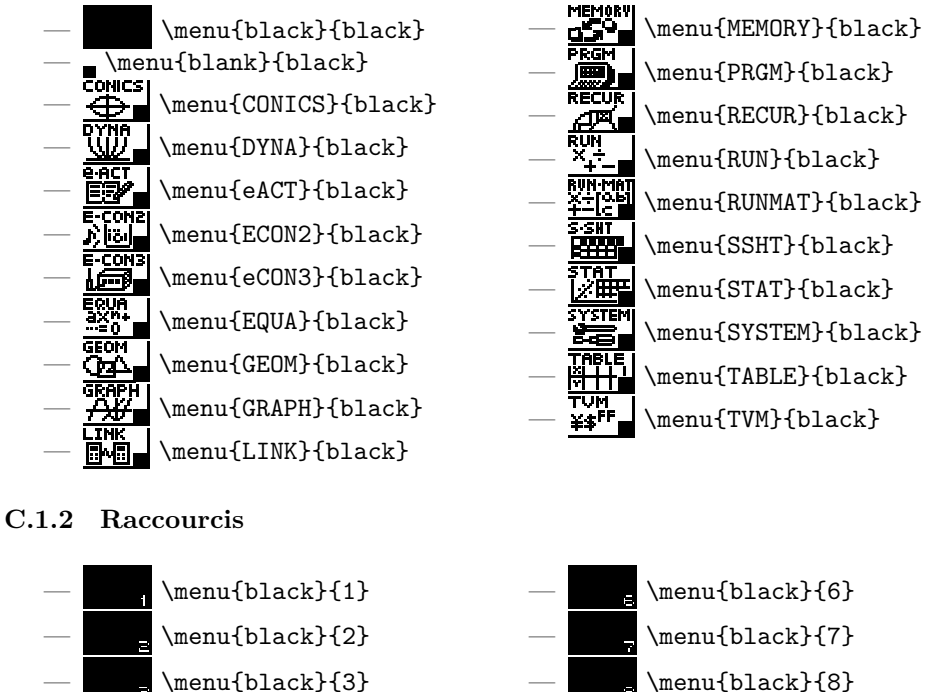

 $\mtext{black}{4}$  $\mtext{black}{5}$ 

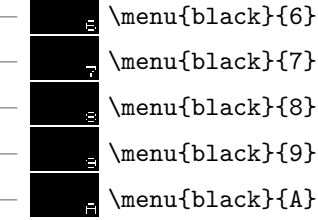

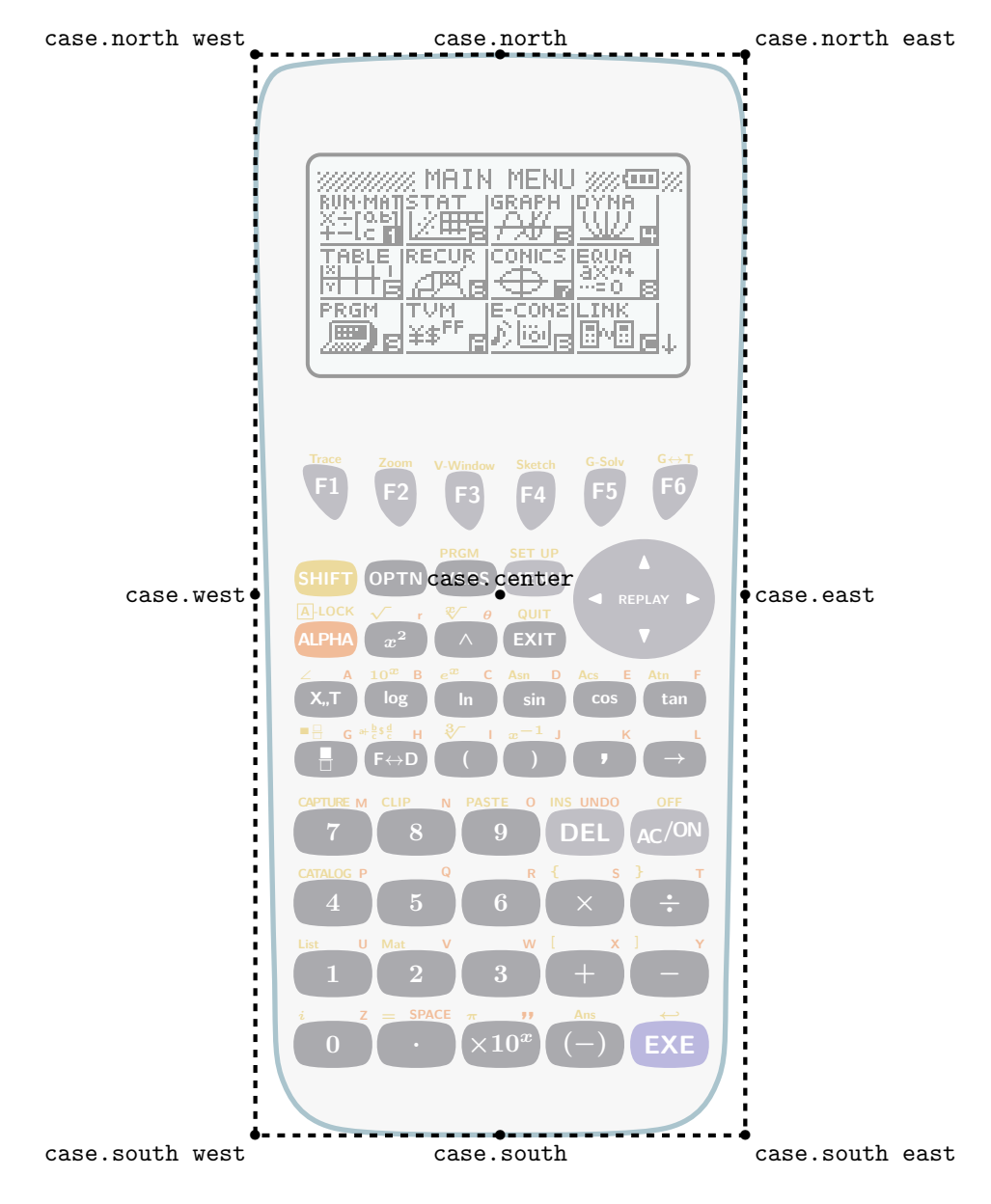

<span id="page-11-0"></span>Figure 5 – Ancres du boîtier

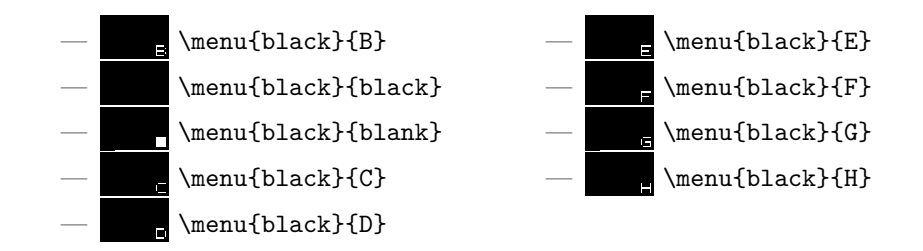

#### <span id="page-12-0"></span>**C.2 Fonctions**

Les images disponibles sont triées selon les caractères visibles (lettres latines et chiffres). Pour trouver quel code produit l'image que vous désirez, regardez quels caractères sont visibles, et retrouvez votre image dans la partie correspondante de l'index.

Par exemple, sur  $\blacksquare$  ou  $\blacksquare$  ou  $\blacksquare$  aucun caractère n'est visible (en effet, les lettres de  $\overline{\text{HBF}}$  sont des lettres grecques, pas latines); sur  $\overline{\text{HMF}}$ , les lettres acn sont visibles; sur  $\overline{\phantom{a}}$ , seul la lettre  $\overline{\phantom{a}}$  rest visible; etc.

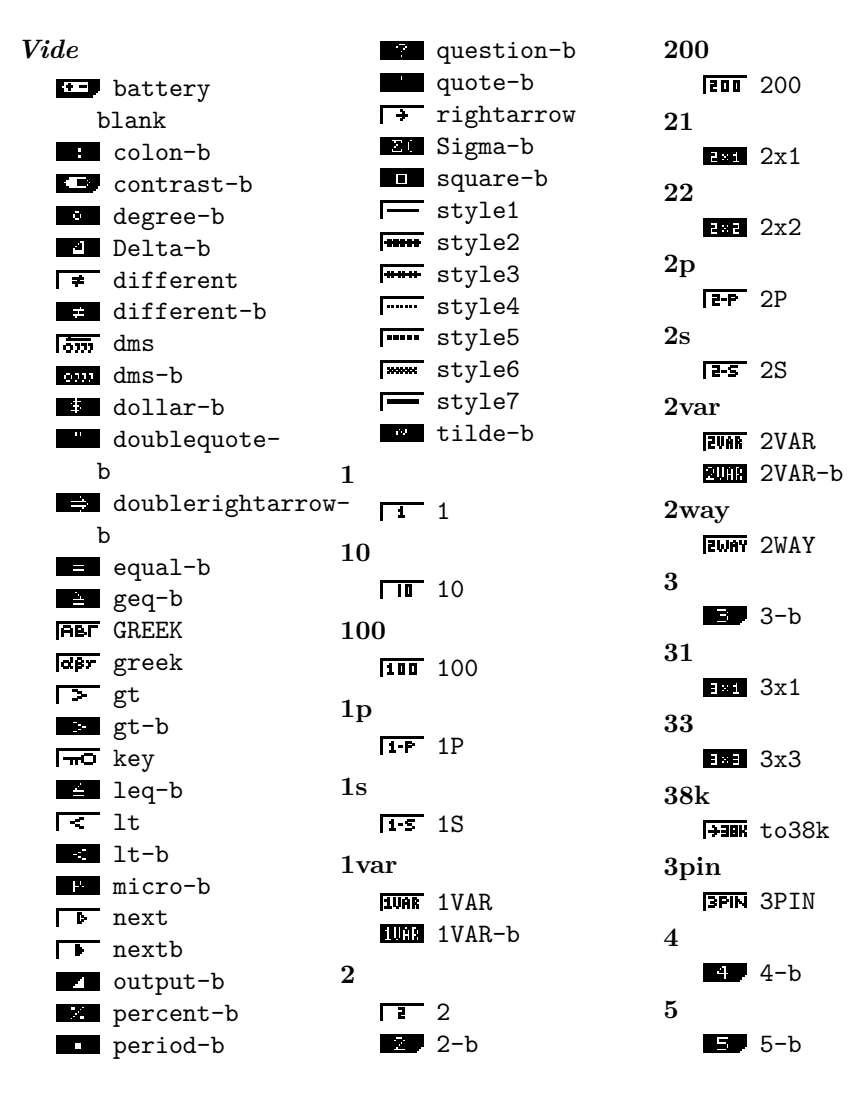

**6** 6-b **60** 而 60 **7400** 7400 **9850 FIBSD** 9850 **9860** FIRED 9860 **a** a-b **a0**  $\sqrt{a}$  a0 a0-b **a1**  $\sqrt{a}$  a1  $\overline{a}$   $\overline{a}$   $\overline{a}$   $\overline{a}$   $\overline{b}$ **a2** a2-b **aa Aaa** Aa **ab**  $\overline{16}$  ab  $EFL$  Sab **abc THE ABC abdf** ABdf-b **abi** tcomplexalgebraic-**an2** b **abs H**z Abs-b **abt ABT** ABT **abx a**+**z** aplusbx **aplusbx-b AFY** atimesbx **naz** atimesbx-b **ac**  $\overline{a}$  ac  $\overline{\mathbf{z}}$  Sac **acn** Sacn-b **add ADD** ADD ADD-b **adf** Adf-b **adv** ADV-b **aebx acts** aebx aebx-b **all ALL** ALL **ETU** ALL-b **alway Mway** Alway **amt AMT-b an** an an an-b Ean San **Bin** San-b **an1** an<sub>+1</sub> an1 an1-b an1-b2 San1-b an<sub>12</sub> an2 an2-b San2-b **ancn** ancn-b **and** And-b **angl MMM** ANGL-b **anov ANOV** ANOV **anpl**

anPl-b **anst** anSt-b **apl SaPl-b app** APP-b **apr** APR-b **THER** tAPR **area MAC** AREA-b **arg** Arg-b **as** AandS-b **asgn ASGN** ASGN **aug** Aug-b **auto AUTO** AUTO **Auto** Auto Ruto Auto-2 Auto-b **axb BX+L** axplusb axplusb-b **b**  $\blacksquare$  b-b **b0**  $b0-b$ **b1**  $b1-b$ **b2**  $\Box$  b2-b **bal BAL** BAL **BAL-b bar** Bar-b **base**

**BASE** BASE **bc**  $\overline{b}$  bc  $E$  Sbc **bcd Bcd** Bcd **bdf** Bdf-b **bin** BIN-b **Bin**-b **binm BINM-b bkup BHD** BKVP-b **bn bn-b Man** Sbn-b **bn1** bn1-b Sbn1-b **bn2 bn**2-b Sbn2-b **bnst** bnSt-b **bond** BOND-b **bot BOTbottom BOTT** BOTright **box BOX** BOX **Box-b bpd BPD** Bpd **brk** Brk-b **brkn** Brkn-b **btm BTM BTM** 

**c**

**c0** C0-b **c1**  $CI-b$ **c2** C<sub>2-b</sub> **cabl CABL-b calb** CALB-b **calc CALC** CALC **CALC-b calib CALIB** CALIB **capa** CAPA-b **capt Cipt** capt CAPT-b **cash DINIP** CASH-b **casio CASIO-b ccd Ccd** Ccd **cel CEL-b cell GELL** CELL **ch1** CHI CH1 **char CHAR-b chg** Chg-b **chi CHI** CHI CHI-b Chi-b **chng**

c-b

**CHNG** CHNG **close NDB** Close-b **clr CLR** CLR **CLR-b cls**  $\overline{\text{crs}}$  cls **Cls-b cma CMA-b cmp** Dm<sub>2</sub> Cmp-b **cmpd** CMPD-b **cmpr** CMPR-b **cn**  $Cn - b$ **BET** Scn-b **cn1** Em cn1-b **som** Scn1-b **cn2 cn2-b Scn2-b cnst** CnSt-b **cnt cnt** cnt **cnvt** CNVT-b **col COL** COL COL-b **com** COM-b **conj Conj-b conv CONV-b copy COPY** COPY COPY-b **cosh**

cosh-b **cosh1** cosh1-b **cost COST** COST COST-b **DOM** Cost-b **cpd TOPI** Cpd **cplx CPLX-b crcl Gra** Crcl Crcl-b **crnt CRNT-b cstm** CSTM-b **ctgy CTGY-b ctl** CTL-b **cuml Dum** Cuml-b **cut CUT CUT cy** CY-b **d** d-b **d2dt2** WWW d2dt2 **d2dx2** d2dx2-b **data DATA-b Did** Data-b **PION** percentDATAb **days** DAYS-b **db**

**DB** DB **ddt ddt ddx** act ddx-b **defg DefG-b del DEL** DEL DEL-b **dela** DELA-b **dell DELL-b depr DEPR-b det** Det-b **df** df-b **diff** diff **dim** DIM-b Dim-b **disp** DISP-b **dist DRI** DIST-b **dld M-D** dlminusD **dlplusD dms** tDMS-b **do** Do-b **dot** dot-b **draw** DRAW DRAW DRAW-b **drwc**

DrwC-b **drwf** DrwF-b **drwn** DrwN-b **drwt** Drwt-b **dsz** Dsz-b **dx** *Idx* Idx Idx-b **dyna DYNA-b** Dyna-b **e**  $B$  e-b Exa-b **edf** Edf-b **edit EDIT EDIT** EDIT-b **eff** EFF-b **TEFF** tEFF **else** Else-b **end** End-b **eng ENG** ENGshiftleft **ENG** ENGshiftright **engy ENGY-b entr ENTR-b equa** EQUA-b **es** EtS-b **esym**

ESYM-b **exam EXAM-b exe EXE** EXE **exit EXIT EXIT** EXIT-b **exp EXP** Exp **EXP-b** Exp-b EXp-b2 **extd Ext** Extd **f**  $\Gamma$  F  $F-b$  $F-b2$ femto-b **fa** Fa-b **fab Fab-b fact** FACT-b Fact-b **fast Fast** Fast **fb** Fb-b **fcd Fcd** Fcd **file FILE-b fill FILL-b ED** Fill-b **fline FUR** FLine **FLine-b fmax FMax-b** 

**fmin** FMin-b **for** For-b **forc** FORC-b **form** FORM FORM FORM-b **fp FF** FP FP-b **fpd** F<sub>Pd</sub> Fpd **frac** Frac-b **ftbl FID** FTbl-b **full FULL** FULL **furie** Furie Furie **fv FV** FV FV-b **g g**-b Giga-b **gcd** GcT Gcd GCD-b **gcon G-CON** GCON **Gcon-b gdx GIdx-b geo** GEO-b **gmem** GMEM-b **go GO** GO

**gof GOF GOF goto** Goto-b **gpd** GPT Gpd **gph1 GPHI** GPH1 GPH1-b **gph2** GPH<sub>2</sub> **GDB** GPH2-b **gph3** GPH3 GPH3 **GPH3-b gplt GPLT** GPLT GPlt-b **grab GRAB** GRAB **grph GRPH** GRPH **GRPH-b** Grph-b **gslv** GSLV-b **gtky Guy** Gtky-b **hcd Hcd** Hcd **help HELP-b hgeo** HGEO-b **hist Hist-b hpd HPJ** Hpd **hyp HYP-b hztl Hztl** Hztl Hztl-b

**i** i-b Ipercent Ipercent-b **iden** Iden-b **iend** IEnd-b **if** If-b **imp** Imp-b **in IN IN init INIT INIT inpt** INPT-b **input INPUT** INPUT **ins INS** INS INS-b **int INT INT** INT-b Int-b **Inter** Intdiv-b **EINT** SINT **SINT-b intg INTG INTG** Intg-b **intr** INTR-b **inv** Inv Inv Inv-b **invb InvB** InvB **invc** InvC InvC

**invf**

**invg** InvG InvG **invh InvH** InvH **invn InvN** InvN **invp** InvP InvP **invt** Invt Invt **io**  $\overline{100}$  I0-b **irr IRR** IRR IRR-b **isct ISCT** ISCT **isz** Isz-b **join** Join-b **jump** JUMP-b **k** kilo-b **lang LANG-b lbl** Lbl-b **lcm** LCM-b **lcte** Lcte-b **left** Left-b **len** Len-b **leng LENG-b Leng-b lgst**

**InvF** InvF

**Last** Lgst Lgst-b **line Line** Line **LINE-b Line-b list List** List **LIST-b** List-b **THE tLIST-b lm** LtoM-b **lmem LMEM-b load** LOAD-b **log** Log Log Log-b **logab Logab-b logic LOGIC-b lpw LpW-b lwr** Lwr-b **m** Mega-b mm milli-b **main MAIN-b man Man** Man **mark MARK-b mass MASS-b mat MAT-b** MAT-b **Mat-b** tMAT-b **math MATH** MATH **Math** Math

**MATH-b max MAX** MAX **Max-b** Max-b  $me$ a max-b **maxx**  $m$ maxX-b **maxy** maxY-b **mean** Mean-b **med Med** Med Med-b **mem** Mem Mem **MEM-b**<br>MEM-b **memo MEMO** MEMO **menu MENU-b** Menu-b **mid** Mid-b **min MIN** MIN Min-b min-b **minx** minX-b **miny** minY-b **mkf MKF-b ml** MtoL-b **mlti MLTI MLTI mn** m<sub>m</sub><sub>mxn-b</sub> **mod MOD-b** Mod-b

**mode MODE-b MODExp-b move MOVE** MOVE **mrg MRG** MRG **Mrg-b ms MandS-b msa** MSa-b **msab Man** MSab-b **msb** Msb-b **mse Mag** Mse-b **mv MHU MV n**  $\overline{m}$  n  $n-b$ nano-b **n1** n1-b **n2**  $n2-b$ **name** NAME-b **nan** Nan-b **ncd Ncd** Ncd **ncr** nCr-b **ndis NDis-b new** NEW-b **next** Next-b

**nfv** NFV NFV NFV-b **no** NO NO **none None** None None-b **norm Norm** Norm **NORM-b** Norm-b **not** Not-b **npd NPJ** Npd **npp** NPP-b **npr** nPr-b **npv NPV** NPV NPV-b **num** NUM-b **off** TO FF Off Off-b **on Ton** On On-b **open** OPEN-b Open-b **opt** OPT OPT OPT-b **or** Or-b **orig ORIG** ORIG **out FOUT** OUT **p**  $\Gamma$  P  $p-b$ 

Peta-b **Para** phat-b pico-b Psnd-b **p1 PD** phat1-b **p2 B** phat2-b **pa pa-b pab** pab-b **parm FARM PARM Parm** parm Parm-b **pb** pb-b **pbp PBP** PBP PBP-b **pcd Pcd** Pcd **pen FEN PEN pgdn** PgDn PgDn **pgup PgUp** PgUp **phas FHAS** PHAS **phase Phase-b pie** Pie-b **pitch Bid** Pitch-b **pixl PIXL-b plchg FIGE** PlChg **PlChg-b** 

**ploff**

**Ploff** PlOff **PlOff-b plon**  $PTOn$ PlOn-b **plot Plot** Plot **PLOT-b Plot-b pmt PMT** PMT **PMT-b poisn WHI** POISN-b **pol POL** POL Pol-b **poly POLY-b ppd PPD** Ppd **prc FRC** PRC **BR** PRC-b **prd PRD** PRD **BRD** PRD-b **pre PRE PRE pres RES-b** PRES-b **prn FRN** PRN **PRN-b EPRN** SPRN SPRN-b **prob RED** PROB-b **prod** Prod-b **prog** PROG-b Prog-b

**proj** Proj Proj **ptch** Ptch-b **pts PTS-b pv PV** PV PV-b **pwr Pwr** Pwr PWR-b Pwr-b **py** PY-b **q Qsnd-b q1**  $Q1-b$ **q3 BE** Q3-b **r** r-b  $r-b2$  $\Gamma$  r-b3  $TF = regular$ **RE** requal-b Rsnd-b tcomplexpolarb **r2** r2-b **r38k R38k-b ran Ran** Ran-b **rand RAND-b rang RANG-b rcl RCL** RCL RCL-b

**RCl-b rdel** RDEL RDEL **rec** Rec-b **recal RECAL** RECAL **recr RECR-b rect RECT** RECT **recv RECV** RECV **Recv** Recv Recv-b **ref** Ref-b **reg REG** REG REG-b **rel** REL-b **ren** REN-b **rep** Rep-b **rept REFT** REPT **reslt RESLT-b** Reslt-b **right REA** Right-b **rmdr** Rmdr-b **rnd RND RND Rnd-b rndfi RndFi-b rnf**

RNF-b

**root ROOT** ROOT **rop** ROP-b **rot** Rot-b **row ROW ROW** ROW-b **rref** Rref-b **rset** RSET-b **rt RT**RT **RTtheta-b rtbl**  $RTh1-b$ **rtrn** Rtrn-b **run RUN RUN rw** Rw Rwplus **rx** RX-b **ry** RY-b **s38k SUB** S38k-b **save** SAVE-b **scal** scal-b **scat** Scat-b **sd** SD-b **sdev** SDev-b **se BE** se-b

**sel SEL** SEL SEL-b **sell Sell-b sels SELS-b send** Send-b **seq** BB SEQ-b seq-b **set** SET-b **sfv SFV** SFV SFV-b **BEU** SFV-b2 **shift** Shift-b **si**  $\overline{\mathsf{SI}}$  SI SI-b **siml** SIML-b **simp Simp-b** Simp-b2 **sin ISM** Sin **BM** Sin-b **sinh** sinh-b **sinh1** sinh1-b **size SIZE-b sktch SHOW** SKTCH-b **sl**  $F$  SL **smem** SMEM-b

**smpl** SMPL-b **snd Snd** Snd **solv SOLV** SOLV SOLV-b **solve Solve solvn** SolvN-b **sonic Sonic** sonic **sp** sp-b **sqr ISGR** SQR **src SRC** SRC SRC-b **STE** Src-b **srta SRTA** SRTA SrtA-b **srtd SRTD** SRTD SrtD-b **ssa** SSa-b **ssab SSab-b ssb Ba** SSb-b **sse** SSe-b **stat** STAT-b **Kill** Stat-b **std STD** STD **step** Step-b

**stick STICK-b sto** STO-b Sto-b **stop STOP** STOP Stop-b **str ESTRI STR** STR-b Str-b **strp** STRP-b **strt STRT** STRT Strt-b **stup** STUP-b **styl STYL-b sum** Sum-b **svas** SVAS-b **swap SWAP** SWAP **sx** sx-b **sx1**  $\overline{\text{sx1}}$  sx1-b **sx2** BBB sx2-b **sy** sy-b **sybl SYBL** SYBL **SYBL-b syd ISYD** SYD **t**  $TT$  T  $\blacksquare$  t-b

 $t-b2$ Tera-b **t** tsnd-b **Ttheta-b tabl TABL TABL** TABL-b **Tabl-b tang Tang** Tang **IETE** Tang-b **tanh tanh-b tanh1 THE** tanh1-b **tcd Test** ted **test** TEST-b Test-b **text TEXT** TEXT Text Text Text-b **then** Then-b **time** TIME-b **tlow** tLow-b **tmpr** TMPR-b **to** To-b **tool** TOOL-b **top TOP TOP** TOPleft **TOPtop tpd** I<sup>II</sup> tpd **tran**

TRAN-b **trig TRIG TRIG trn** Im Trn-b **tup** tUp-b **tvm** TVM-b **type TYPE-b unit** UNIT-b **upr** Upr-b **usb USB USB var Var** var VAR-b Var-b **vct** VCT-b **velo** VELO-b **ver WIP VER-b vert** Wert Vert. Vert-b **vlum** VLUM-b **vnlk** WHIP VNLK-b **vrnr** VRNR-b **vwin THE VWIN-b** VWin-b **wake**

WAKE-b

**TRAN** TRAN

**web WEB** WEB Web-b **wend WEnd-b whle While-b wiz** WIZ-b **x Fil** factorialxb sigmax-b Ex-b  $rx = tx$ equal  $\overline{I}$  txgeq **FXT** txgt **NXE** txleq  $\overline{rx}$  txlt  $\overline{X}$  x X-b x-b  $X-b2$  $X-b3$ xbar-b  $\overline{x}$  xequal **xequal-b** xgeq-b xgt-b xhat-b **xleq-b** xlt-b **x1**  $x1-b$ xbar1-b **x1inv** x1Inv-b **x2** Sx2-b  $X<sup>2</sup> X2$  $\overline{X-1}$  x2  $x2-b$ **xbar2-b EXP** xpower2-b **x2inv** x2Inv-b

 $\overline{X}$ <sup>3</sup> X3  $\overline{xx}$   $x3$ x3-b xpower3-b **x4 X4 x4** xpower4-b **xcal XCAL** XCAL **xfct Xfct-b xinv** xInv-b **xor** Xor-b **xrw XRw** XRw **WRW- XRwplus xt** Xt-b **xy** Sxy-b xy-b **y** sigmay-b  $Sy-b$ **IFF** tYequal **TYE** tYgeq **NY** tYgt **TYLE** tYleq **NY** tYlt Y<sub>Y</sub> Y-b Y-b<sub>2</sub> ybar-b **TY= Yequal** Yequal-b Ygeq-b Ygt-b yhat-b Yleq-b Ylt-b **y1**  $y1-b$ 

**x3**

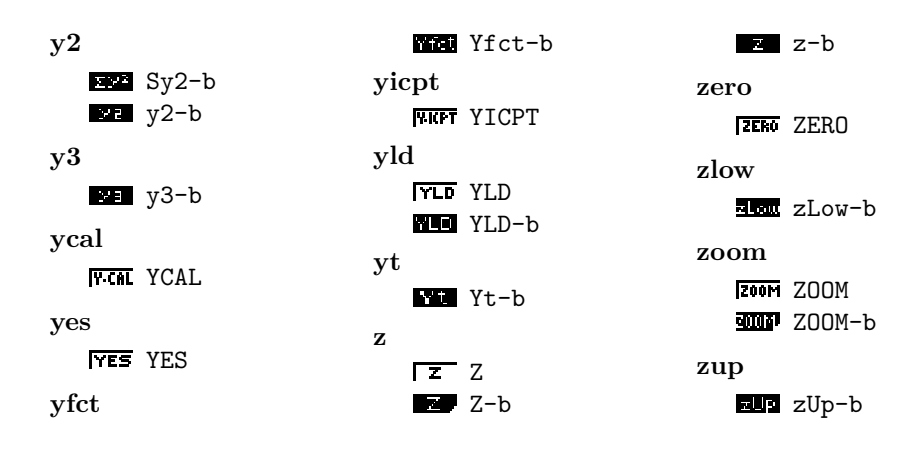

#### <span id="page-23-0"></span>**C.3 Batterie**

Liste des indicateurs de charge de batterie.

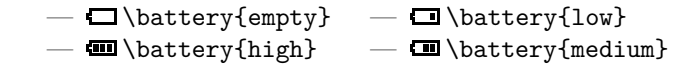

### <span id="page-23-1"></span>**D Touches**

Les touches sont ici classées dans un ordre arbitraire. Pour les retrouver sur la calculatrice, voir la figure [6.](#page-24-0)

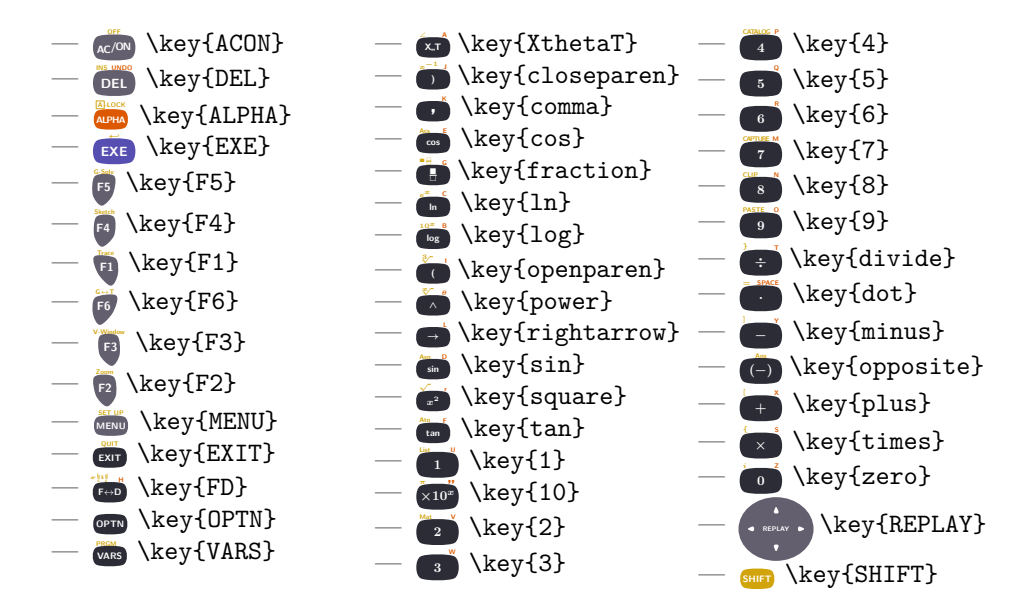

### <span id="page-23-2"></span>**E Implementation**

Load some packages. 1 \RequirePackage{etoolbox}  $\overline{2}$ 

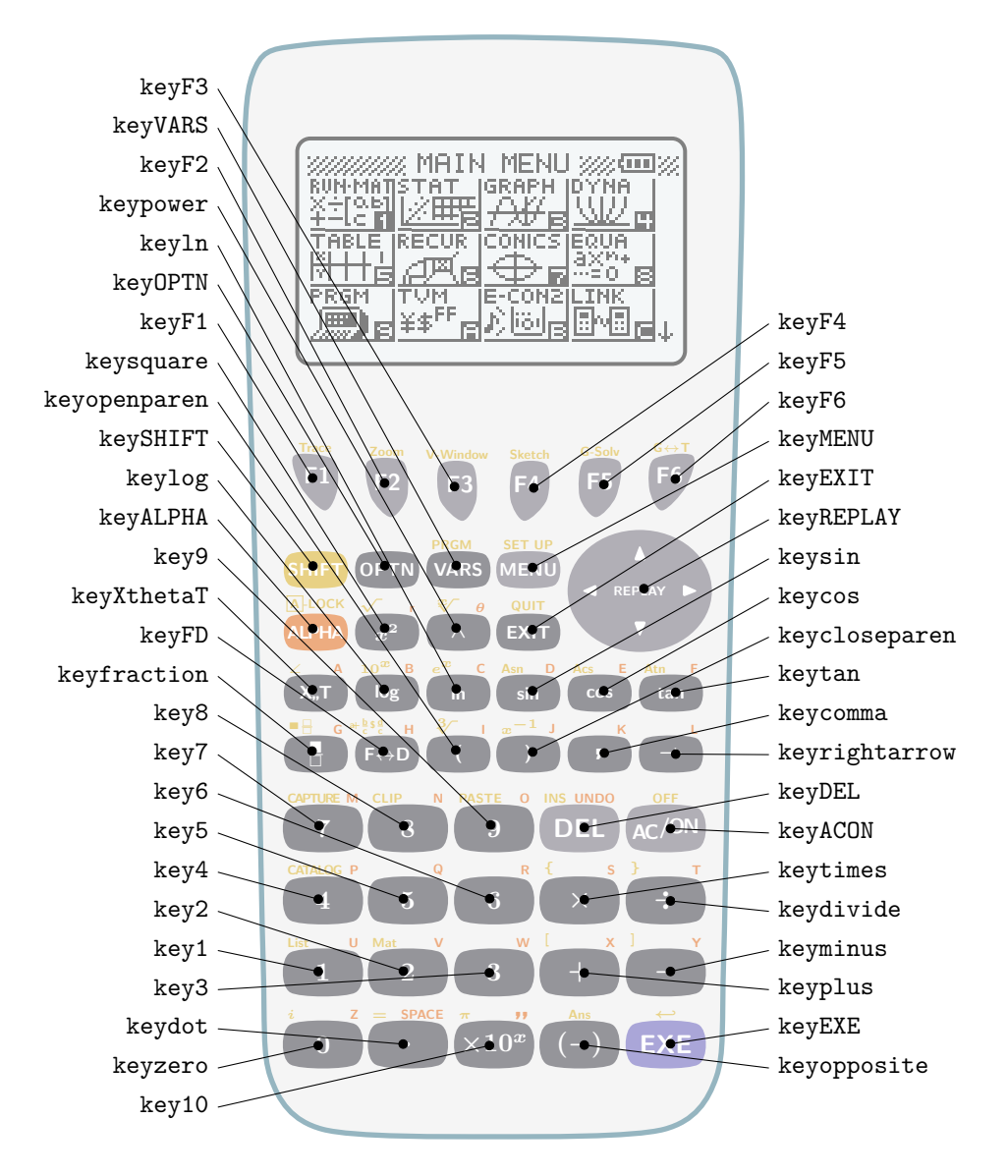

<span id="page-24-0"></span>Figure 6 – Mots-clefs des touches

```
3 \RequirePackage{pixelart0}
4 \RequirePackage{tikz}
5 \usetikzlibrary{calc}
6 \RequirePackage{pgfkeys}
7 \RequirePackage{etoolbox}
8 \RequirePackage{amssymb}
9 \RequirePackage{amsbsy}
10 \RequirePackage{sansmath}
11 \RequirePackage{letterspace}
12 \RequirePackage{pgfopts}
13
14 \RequirePackage{graph35-pixelart}
15 \RequirePackage{graph35-keys}
  Define package arguments
16 \pgfkeys{
17 % color option
18 /GRAPH35/.cd,
19 color/.is choice,
20 color/real/.code={\def\graph@color{real}},
21 color/blackandwhite/.code={\def\graph@color{blackandwhite}},
22 color/.value required,
23 color={real},
24 }
25 \ProcessPgfPackageOptions{/GRAPH35}
  Define colors.
26 \newcommand{\setgraphcolor@default}{}
27 \newcommand{\setgraphcolor@blackandwhite}{
28 \colorlet{graph35ACON}{white}
29 \colorlet{graph35ACONBORDER}{black}
30 \colorlet{graph35SHIFT}{white}
31 \colorlet{graph35SHIFTTEXT}{black}
32 \colorlet{graph35SHIFTBORDER}{black}
33 \colorlet{graph35CASE}{white}
34 \colorlet{graph35CASEBORDER}{black}
35 \colorlet{graph35ALPHA}{white}
36 \colorlet{graph35ALPHATEXT}{black}
37 \colorlet{graph35ALPHABORDER}{black}
38 \colorlet{graph35EXE}{white}
39 \colorlet{graph35EXEBORDER}{black}
40 \colorlet{graph35WHITE}{white}
41 \colorlet{graph35KEYTEXT}{black}
42 \colorlet{graph35SCREEN}{black}
43 \colorlet{graph35NUMBER}{white}
44 \colorlet{graph35NUMBERBORDER}{black}
45 \colorlet{graph35SCREENBG}{white}
46 }
47 \newcommand{\setgraphcolor@real}{
48 \colorlet{graph35KEYTEXT}{white}
49 \definecolor{graph35ACON}{RGB}{99, 95, 110}
50 \colorlet{graph35ACONBORDER}{graph35ACON}
51 \definecolor{graph35SHIFT}{RGB}{209, 164, 11}
```

```
52 \definecolor{graph35SHIFTTEXT}{RGB}{209, 164, 11}
```

```
53 \colorlet{graph35SHIFTBORDER}{graph35SHIFT}
```

```
54 \definecolor{graph35CASE}{RGB}{236, 236, 236}
               55 \definecolor{graph35CASEBORDER}{RGB}{43, 108, 130}
               56 \definecolor{graph35ALPHA}{RGB}{220, 89, 1}
               57 \definecolor{graph35ALPHATEXT}{RGB}{220, 89, 1}
               58 \colorlet{graph35ALPHABORDER}{graph35ALPHA}
               59 \definecolor{graph35EXE}{RGB}{86, 78, 177}
               60 \colorlet{graph35EXEBORDER}{graph35EXE}
               61 \definecolor{graph35WHITE}{RGB}{255, 255, 255}
               62 \definecolor{graph35SCREEN}{RGB}{0, 0, 0}
               63 \definecolor{graph35NUMBER}{RGB}{44, 44, 54}
               64 \colorlet{graph35NUMBERBORDER}{graph35NUMBER}
               65 \definecolor{graph35SCREENBG}{RGB}{234,240,241}
               66 }
               67
               68 \csuse{setgraphcolor@\graph@color}
\setgraphcolor Define \setgraphcolor, to set default color set.
               69 \newcommand{\setgraphcolor}[1]{
               70 \csuse{setgraphcolor@#1}%
               71 }
         \menu Define \menu, which is basically a call to \tikzmenu.
               72 \newcommand{\menu}[2]{%
               73 \begin{tikzpicture}[baseline=-2.7ex]%
               74 \tikzmenu[scale=.03]{#1}{#2}{(0, 0)}
               75 \end{tikzpicture}%
               76 }
     \tikzmenu Define \tikzmenu, which is a wrapper to the \tikzmenu@* macros defined in
              graph35-pixelart.sty.
               77 \newcommand{\tikzmenu}[4][]{%
               78 \ifcsdef{tikzmenu@#2}{%
               79 \csuse{tikzmenu@#2}[#1]{#3}{#4}
```

```
80 }{%
```

```
81 \ClassError{graph35}{Unknown menu '#2'}{Look for the list of available menus in the packa
82 }%
83 }
```

```
\battery Define \battery, which is basically a call to \tikzbattery.
```

```
84 \newcommand{\battery}[1]{%
85 \begin{tikzpicture}[baseline=-1.3ex]%
86 \tikzbattery[scale=.03]{#1}{(0, 0)}
87 \end{tikzpicture}%
88 }
```
<span id="page-26-4"></span>\tikzbattery Define \tikzbattery, which is a wrapper to the \tikzbattery@\* macros defined in graph35-pixelart.sty.

```
89 \newcommand{\tikzbattery}[3][]{%
90 \ifcsdef{tikzbattery@#2}{%
91 \csuse{tikzbattery@#2}[#1]{#3}
92 }{%
93 \ClassError{graph35}{Unknown battery status '#2'}{Look for the list of available battery
94 }%
95 }
```
<span id="page-27-0"></span>\function Define \function, which is basically a call to \tikzfunction.

```
96 \newcommand{\function}[1]{%
97 \begin{tikzpicture}[baseline=-1.3ex]%
98 \tikzfunction[scale=.03]{#1}{(0, 0)}
99 \end{tikzpicture}%
100 }
```
<span id="page-27-2"></span>\tikzfunction Define \tikzfunction, which is a wrapper to the \tikzfunction@\* macros defined in graph35-pixelart.sty.

```
101 \newcommand{\tikzfunction}[3][]{%
102 \ifcsdef{tikzfunction@#2}{%
103 \csuse{tikzfunction@#2}[#1]{#3}%
104 } {%
105 \ClassError{graph35}{Unknown function menu '#2'}{Look for the list of available function
106 }%
107 }
```
Parsing \key arguments (and \graph@tikzshiftalpha, used in \key to draw the shift and alpha texts).

```
108 \newif\ifshow@shift
109 \newif\ifshow@alpha
110 \newcommand{\boolvalue}[1]{\csuse{if#1}true\else false\fi}
111 \pgfkeys{
112 /GRAPH35/KEY/.is family,
113 /GRAPH35/KEY,
114 prefix/.code={\pgfkeyssetvalue{/GRAPH35/KEY/prefix}{#1}},
115 prefix/.value required,
116 prefix={key},
117 suffix/.code={\pgfkeyssetvalue{/GRAPH35/KEY/suffix}{#1}},
118 suffix/.value required,
119 suffix={},
120 name/.code={\pgfkeyssetvalue{/GRAPH35/KEY/name}{#1}},
121 name/.value required,
122 name={},
123 scale/.code={\pgfkeyssetvalue{/GRAPH35/KEY/scale}{#1}},
124 scale/.value required,
125 scale=1,
126 type/.is choice,
127 type/text/.code={\def\graph@type{text}},
128 type/formula/.code={\def\graph@type{formula}},
129 type/.value required,
130 content/.code={\pgfkeyssetvalue{/GRAPH35/KEY/content}{#1}},
131 content/.value required,
132 content={},
133 shift/.is if=show@shift,
134 shift=false,
135 shift type/.code={\pgfkeyssetvalue{/GRAPH35/KEY/shift type}{#1}},
136 shift type/.value required,
137 shift type={text},
138 shift content/.code={\pgfkeyssetvalue{/GRAPH35/KEY/shift content}{#1}},
139 shift content/.value required,
140 shift content={},
141 shift position/.code={\pgfkeyssetvalue{/GRAPH35/KEY/shift position}{#1}},
```

```
142 shift position/.value required,
143 shift position=left,
144 alpha/.is if=show@alpha,
145 alpha=false,
146 alpha type/.code={\pgfkeyssetvalue{/GRAPH35/KEY/alpha type}{#1}},
147 alpha type/.value required,
148 alpha type={text},
149 alpha content/.code={\pgfkeyssetvalue{/GRAPH35/KEY/alpha content}{#1}},
150 alpha content/.value required,
151 alpha content={},
152 alpha position/.code={\pgfkeyssetvalue{/GRAPH35/KEY/alpha position}{#1}},
153 alpha position/.value required,
154 alpha position=right,
155 color/.is choice,
156 color/real/.code={\def\graph@tempcolor{real}},
157 color/blackandwhite/.code={\def\graph@tempcolor{blackandwhite}},
158 color/default/.code={\def\graph@tempcolor{default}},
159 color/.value required,
160 color={default},
161 }
162
163 \newif\if@show
164 \pgfkeys{
165 /GRAPH35/SHIFTALPHA/.is family,
166 /GRAPH35/SHIFTALPHA,
167 show/.is if=@show,
168 show=false,
169 name/.code={\pgfkeyssetvalue{/GRAPH35/SHIFTALPHA/name}{#1}},
170 name/.value required,
171 name={graph35@tempname},
172 type/.is choice,
173 type/text/.code={\def\graph@type{text}},
174 type/formula/.code={\def\graph@type{formula}},
175 type/.value required,
176 content/.code={\pgfkeyssetvalue{/GRAPH35/SHIFTALPHA/content}{#1}},
177 content/.value required,
178 content={},
179 style/.code={\pgfkeyssetvalue{/GRAPH35/SHIFTALPHA/style}{#1}},
180 style/.value required,
181 style={},
182 position/.is choice,
183 position/left/.code={\def\temp@position{left}},
184 position/right/.code={\def\temp@position{right}},
185 position/center/.code={\def\temp@position{center}},
186 node/.code={\pgfkeyssetvalue{/GRAPH35/SHIFTALPHA/node}{#1}},
187 node/.value required,
188 color/.code={\pgfkeyssetvalue{/GRAPH35/SHIFTALPHA/color}{#1}},
189 color/.value required,
190 color=graph35SCREEN,
191 }
```
<span id="page-28-0"></span>\key Definition of \key, which is a wrapper to \tikzkey.

```
192 \newcommand{\key}[2][]{%
```

```
193 \begin{tikzpicture}[baseline=(@origin.base), scale=.5, transform shape, every node/.style
```

```
194 \node (@origin) at (0, 0) {\strut} ;
        195 \tikzkey[#1]{#2}{(0, 0)}%
        196 \end{tikzpicture}%
        197 }
\tikzkey Definition of \tikzkey, which is a wrapper to a bunch of \tikzkey@* macros, one
        for each key.
        198 \newcommand{\tikzkey}[3][]{%
        199 \ifcsdef{tikzkey@#2}{%
        200 \csuse{tikzkey@#2}[#1]{#3}%
        201 }{%
        202 \ClassError{graph35}{Unknown key '#2'}{Look for the list of available keys in the package
        203 }%
        204 }
           Define \graph@tikzshiftalpha, used internally to draw shift and alpha text
        or symbols.
        205
        206 \newcommand{\graph@tikzshiftalpha}[1]{{
        207 \pgfkeys{/GRAPH35/SHIFTALPHA, #1}
        208 \if@show
        209 \ifdefstring{\temp@position}{left}{
        210 \def\graph@anchor{south west}
        211 \coordinate (graph@node) at (\pgfkeysvalueof{/GRAPH35/SHIFTALPHA/node}.north west) ;
        212 }{}
        213 \ifdefstring{\temp@position}{right}{
        214 \def\graph@anchor{south east}
        215 \coordinate (graph@node) at (\pgfkeysvalueof{/GRAPH35/SHIFTALPHA/node}.north east) ;
        216 }{}
        217 \ifdefstring{\temp@position}{center}{
        218 \def\graph@anchor{south}
        219 \coordinate (graph@node) at (\pgfkeysvalueof{/GRAPH35/SHIFTALPHA/node}.north) ;
        220 }{}
        221 \ifdefstring{\graph@type}{text}{
        222 \node[inner sep=1pt, color=\pgfkeysvalueof{/GRAPH35/SHIFTALPHA/color}, anchor=\graph@an
        223 }{
        224 \node[inner sep=1pt, color=\pgfkeysyalueof{/GRAPH35/SHIFTALPHA/color}, anchor=\graph@ay
        225 }
        226 \else\fi
        227 }}
           Define number keys (e.g. 1).
        228 \newcommand{\graph@tikzgenerickeynumber}[2][]{{
        229 \pgfkeys{/GRAPH35/KEY, #1}%
        230 \setgraphcolor{\graph@tempcolor}%
        231 \begin{scope}[shift={#2}, scale=\pgfkeysvalueof{/GRAPH35/KEY/scale}, transform shape, every
        232 \draw[very thick, color=graph35NUMBERBORDER, fill=graph35NUMBER] plot [smooth cycle] coordinates {\midd{case}}
        233 (-.43, .25)
        234 (.43, .25)
        235 (.43, -.25)
        236 (-.43, -.25)237 };
```

```
238 \node[minimum width=1.03cm, minimum height=.59cm, inner sep=0pt] (\pgfkeysvalueof{/GRAPH3
239 \ifdefstring{\graph@type}{text}{
```

```
240 \node[color=graph35KEYTEXT] {\bfseries\sffamily{}\pgfkeysvalueof{/GRAPH35/KEY/content}} ;
241 H242 \node[color=graph35KEYTEXT] {$\boldsymbol{\pgfkeysvalueof{/GRAPH35/KEY/content}}$} ;
243 }
244
245 \graph@tikzshiftalpha{,
246 show=\boolvalue{show@shift},
247 \qquad \qquad \texttt{247} \qquad \texttt{247} \qquad \text248 position=\pgfkeysvalueof{/GRAPH35/KEY/shift position},
249 \qquad \qquad \texttt{CRAPH35/KEY/prefix} \p{f/GRAPH35/KEY/name} \p{f/GRAPH35/KEY/name} \p{f/GRAPH35/KEY/name} \p{f/GRAPH35/KEY/name} \p{f/GRAPH35/KEY/name}250 color=graph35SHIFTTEXT,
251 type={\pgfkeysvalueof{/GRAPH35/KEY/shift type}},
252 content={\pgfkeysvalueof{/GRAPH35/KEY/shift content}},
253 style={\tiny},
254 }
255 \graph@tikzshiftalpha{,
256 show=\boolvalue{show@alpha},
257 name={\pgfkeysvalueof{/GRAPH35/KEY/prefix}\pgfkeysvalueof{/GRAPH35/KEY/name}\pgfkeysval
258 position=\pgfkeysvalueof{/GRAPH35/KEY/alpha position},
259 node={\pgfkeysvalueof{/GRAPH35/KEY/prefix}\pgfkeysvalueof{/GRAPH35/KEY/name}\pgfkeysvalueof{
260 color=graph35ALPHATEXT,
261 type={\pgfkeysvalueof{/GRAPH35/KEY/alpha type}},
262 content={\pgfkeysvalueof{/GRAPH35/KEY/alpha content}},
263 style={\tiny},
264 }
265 \end{scope}
266 \setgraphcolor{\graph@color}%
267 }}
   Define ACON key _{AC/ON}268 \newcommand{\graph@tikzgenerickeyACON}[2][]{{
269 \pgfkeys{/GRAPH35/KEY, #1}%
270 \setgraphcolor{\graph@tempcolor}%
271 \begin{scope}[shift={#2}, scale=\pgfkeysvalueof{/GRAPH35/KEY/scale}, transform shape, every
272 \draw[very thick, color=graph35ACONBORDER, fill=graph35ACON] plot [smooth cycle] coordina
273 (-.43, .25)274 (.43, .25)
275 (.43, -.25)
276 (-.43, -.25)277 };
278 \node[minimum width=1.03cm, minimum height=.59cm, inner sep=0pt] (\pgfkeysvalueof{/GRAPH3
279 \ifdefstring{\graph@type}{text}{
280 \node[color=graph35KEYTEXT] {\bfseries\sffamily{}\pgfkeysvalueof{/GRAPH35/KEY/content}]
281 }{
282 \node[color=graph35KEYTEXT] {$\boldsymbol{\pgfkeysvalueof{/GRAPH35/KEY/content}}$} ;
283 }
284
285 \graph@tikzshiftalpha{,
286 show=\boolvalue{show@shift},
287 name={\pgfkeysvalueof{/GRAPH35/KEY/prefix}\pgfkeysvalueof{/GRAPH35/KEY/name}\pgfkeysvalueof{
288 position=\pgfkeysvalueof{/GRAPH35/KEY/shift position},
289 node={\pgfkeysvalueof{/GRAPH35/KEY/prefix}\pgfkeysvalueof{/GRAPH35/KEY/name}\pgfkeysvalueof{
290 color=graph35SHIFTTEXT,
291 type={\pgfkeysvalueof{/GRAPH35/KEY/shift type}},
292 content={\pgfkeysvalueof{/GRAPH35/KEY/shift content}},
```

```
293 style={\tiny},
294 }
295 \graph@tikzshiftalpha{,
296 show=\boolvalue{show@alpha},
297 \qquad \qquad \texttt{pgfkeysvalue} \\ \texttt{GRAPH35/KEY/prefix}\pmb{fkeysvalue} \\ \texttt{GRAPH35/KEY/name}\pmb{gfkeysval} \\ \texttt{GRAPH35/KEY/name}\pmb{gfkeysval} \\ \texttt{GRAPH35/KEY/name}\pmb{gfkeysval} \\ \texttt{GRAPH35/KEY/name}\pmb{gfkeysval}298 position=\pgfkeysvalueof{/GRAPH35/KEY/alpha position},
299 node={\pgfkeysvalueof{/GRAPH35/KEY/prefix}\pgfkeysvalueof{/GRAPH35/KEY/name}\pgfkeysvalueof{
300 color=graph35ALPHATEXT,
301 type={\pgfkeysvalueof{/GRAPH35/KEY/alpha type}},
302 content={\pgfkeysvalueof{/GRAPH35/KEY/alpha content}},
303 style={\tiny},
304 }
305 \end{scope}
306 \setgraphcolor{\graph@color}%
307 }}
   Define EXE key EXE .
308 \newcommand{\graph@tikzgenerickeyexe}[2][]{{
309 \pgfkeys{/GRAPH35/KEY, #1}%
310 \setgraphcolor{\graph@tempcolor}%
311 \begin{scope}[shift={#2}, scale=\pgfkeysvalueof{/GRAPH35/KEY/scale}, transform shape, every
312 \draw[very thick, color=graph35EXEBORDER, fill=graph35EXE] plot [smooth cycle] coordinate
313 \quad (-.43, .25)314 (.43, .25)
315 (.43, -.25)
316 (-.43, -.25)317 };
318 \node[minimum width=1.03cm, minimum height=.59cm, inner sep=0pt] (\pgfkeysvalueof{/GRAPH3
319 \ifdefstring{\graph@type}{text}{
320 \node[color=graph35KEYTEXT] {\bfseries\sffamily{}\pgfkeysvalueof{/GRAPH35/KEY/content}
321 }{
322 \node[color=graph35KEYTEXT] {$\boldsymbol{\pgfkeysvalueof{/GRAPH35/KEY/content}}$} ;
323 }
324
325 \graph@tikzshiftalpha{,
326 show=\boolvalue{show@shift},
327 name={\pgfkeysvalueof{/GRAPH35/KEY/prefix}\pgfkeysvalueof{/GRAPH35/KEY/name}\pgfkeysvalueof{\mpddlating}}
328 position=\pgfkeysvalueof{/GRAPH35/KEY/shift position},
329 node={\pgfkeysvalueof{/GRAPH35/KEY/prefix}\pgfkeysvalueof{/GRAPH35/KEY/name}\pgfkeysvalueof{
330 color=graph35SHIFTTEXT,
331 type={\pgfkeysvalueof{/GRAPH35/KEY/shift type}},
332 content={\pgfkeysvalueof{/GRAPH35/KEY/shift content}},
333 style={\tiny},
334 }
335 \end{scope}
336 \setgraphcolor{\graph@color}%
337 }}
   Define SHIFT key SHIFT.
338 \newcommand{\graph@tikzgenerickeyshift}[2][]{{
339 \pgfkeys{/GRAPH35/KEY, #1}%
340 \setgraphcolor{\graph@tempcolor}%
341 \begin{scope}[shift={#2}, scale=\pgfkeysvalueof{/GRAPH35/KEY/scale}, transform shape, every
342 \draw[very thick, color=graph35SHIFTBORDER, fill=graph35SHIFT] plot [smooth cycle] coord:
343 (-.34, .19)
```

```
32
```

```
344 (.34, .19)
345 (.34, -.19)
346 (-.34, -.19)347 } ;
348 \node[minimum width=0.8cm, minimum height=.45cm, inner sep=0pt] (\pgfkeysvalueof{/GRAPH35
349 \ifdefstring{\graph@type}{text}{
350 \node[color=graph35KEYTEXT] {\scriptsize\bfseries\sffamily{}\pgfkeysvalueof{/GRAPH35/KI
351 }{
352 \node[color=graph35KEYTEXT] {\scriptsize$\boldsymbol{\pgfkeysvalueof{/GRAPH35/KEY/conte
353 }
354 \end{scope}
355 \setgraphcolor{\graph@color}%
356 }}
   Define REPLAY key
357 \newcommand{\graph@tikzgenerickeyreplay}[2][]{{
358 \pgfkeys{/GRAPH35/KEY, #1}%
359 \setgraphcolor{\graph@tempcolor}%
360 \begin{scope}[shift={#2}, scale=\pgfkeysvalueof{/GRAPH35/KEY/scale}, transform shape, every
361 \draw[very thick, color=graph35ACONBORDER, fill=graph35ACON] (0, 0) ellipse (.95 and .80) ;
362 \node[minimum width=0pt, minimum height=0pt, inner sep=0pt] (\pgfkeysvalueof{/GRAPH35/KEY
   .64, 0) {} ;
363 \node[minimum width=0pt, minimum height=0pt, inner sep=0pt] (\pgfkeysvalueof{/GRAPH35/KEY
364 \node[minimum width=0pt, minimum height=0pt, inner sep=0pt] (\pgfkeysvalueof{/GRAPH35/KEY
365 \node[minimum width=0pt, minimum height=0pt, inner sep=0pt] (\pgfkeysvalueof{/GRAPH35/KEY
   .48) {} ;
366 \node[minimum width=1.9cm, minimum height=1.6cm, inner sep=0pt] (\pgfkeysvalueof{/GRAPH35
367 \ifdefstring{\graph@type}{text}{
368 \node[color=graph35KEYTEXT] {\tiny\bfseries\sffamily{}\pgfkeysvalueof{/GRAPH35/KEY/cont
369 }{
370 \node[color=graph35KEYTEXT] {\tiny$\boldsymbol{\pgfkeysvalueof{/GRAPH35/KEY/content}}$
371 }
372 \begin{scope}[rounded corners=1pt, color=graph35KEYTEXT]
373 \fill (.58, .09) -- (.58, -.08) -- (.78, 0) -- cycle ;
374 \fill (-.58, .09) -- (-.58, -.08) -- (-.78, 0) -- cycle;
375 \fill (-.08, .41) -- (.09, .41) -- (0, .62) -- cycle;376 \fill (-.08, -.41) -- (.09, -.41) -- (0, -.62) -- cycle ;
377 \end{scope}
378 \end{scope}
379 \setgraphcolor{\graph@color}%
380 }}
   Define ALPHA key ALPHA.
381 \newcommand{\graph@tikzgenerickeyalpha}[2][]{{
382 \pgfkeys{/GRAPH35/KEY, #1}%
383 \setgraphcolor{\graph@tempcolor}%
384 \begin{scope}[shift={#2}, scale=\pgfkeysvalueof{/GRAPH35/KEY/scale}, transform shape, every
385 \draw[very thick, color=graph35ALPHABORDER, fill=graph35ALPHA] plot [smooth cycle] coord:
386 (-.34, .19)
387 (.34, .19)
388 (.34, -.19)
389 (-.34, -.19)
390 } ;
391 \node[minimum width=0.8cm, minimum height=.45cm, inner sep=0pt] (\pgfkeysvalueof{/GRAPH35
```

```
33
```

```
392 \ifdefstring{\graph@type}{text}{
393 \node[color=graph35KEYTEXT] {\scriptsize\bfseries\sffamily{}\pgfkeysvalueof{/GRAPH35/KEY
394 }{
395 \node[color=graph35KEYTEXT] {\scriptsize$\boldsymbol{\pgfkeysvalueof{/GRAPH35/KEY/content}
396 }
397
398 \graph@tikzshiftalpha{,
399 show=\boolvalue{show@shift},
400 name={\pgfkeysvalueof{/GRAPH35/KEY/prefix}\pgfkeysvalueof{/GRAPH35/KEY/name}\pgfkeysvalue
401 position=\pgfkeysvalueof{/GRAPH35/KEY/shift position},
402 node={\pgfkeysvalueof{/GRAPH35/KEY/prefix}\pgfkeysvalueof{/GRAPH35/KEY/name}\pgfkeysvalueof{
403 color=graph35SHIFTTEXT,
404 type={\pgfkeysvalueof{/GRAPH35/KEY/shift type}},
405 content={\pgfkeysvalueof{/GRAPH35/KEY/shift content}},
406 style={\tiny},
407 }
408 \end{scope}
409 \setgraphcolor{\graph@color}%
410 }}
   Define menu key MENU .
411 \newcommand{\graph@tikzgenerickeymenu}[2][]{{
412 \pgfkeys{/GRAPH35/KEY, #1}%
413 \setgraphcolor{\graph@tempcolor}%
414 \begin{scope}[shift={#2}, scale=\pgfkeysvalueof{/GRAPH35/KEY/scale}, transform shape, every
415 \draw[very thick, color=graph35ACONBORDER, fill=graph35ACON] plot [smooth cycle] coordina
416 (-.34, .19)
417 (.34, .19)
418 (.34, -.19)
419 (-.34, -.19)
420 };
421 \node[minimum width=.8cm, minimum height=.45cm, inner sep=0pt] (\pgfkeysvalueof{/GRAPH35/
422 \ifdefstring{\graph@type}{text}{
423 \node[color=graph35KEYTEXT] {\scriptsize\bfseries\sffamily{}\pgfkeysvalueof{/GRAPH35/KEY
424 }{
425 \node[color=graph35KEYTEXT] {\scriptsize$\boldsymbol{\pgfkeysvalueof{/GRAPH35/KEY/content}
426 }
427
428 \graph@tikzshiftalpha{,
429 show=\boolvalue{show@shift},
430 name={\pgfkeysvalueof{/GRAPH35/KEY/prefix}\pgfkeysvalueof{/GRAPH35/KEY/name}\pgfkeysvalueof{
431 position=\pgfkeysvalueof{/GRAPH35/KEY/shift position},
132 node={\pgfkeysvalueof{/GRAPH35/KEY/prefix}\pgfkeysvalueof{/GRAPH35/KEY/name}\pgfkeysvalueof{
433 color=graph35SHIFTTEXT,
434 type={\pgfkeysvalueof{/GRAPH35/KEY/shift type}},
435 content={\pgfkeysvalueof{/GRAPH35/KEY/shift content}},
436 style={\tiny},
437 }
438 \graph@tikzshiftalpha{,
439 show=\boolvalue{show@alpha},
440 name={\pgfkeysvalueof{/GRAPH35/KEY/prefix}\pgfkeysvalueof{/GRAPH35/KEY/name}\pgfkeysval
441 position=\pgfkeysvalueof{/GRAPH35/KEY/alpha position},
142 node={\pgfkeysvalueof{/GRAPH35/KEY/prefix}\pgfkeysvalueof{/GRAPH35/KEY/name}\pgfkeysvalueof{
443 color=graph35ALPHATEXT,
444 type={\pgfkeysvalueof{/GRAPH35/KEY/alpha type}},
```

```
445 content={\pgfkeysvalueof{/GRAPH35/KEY/alpha content}},
446 style={\tiny},
447 }
448 \end{scope}
449 \setgraphcolor{\graph@color}%
450 }}
   Define miscallaenous keys (e.g. log ).
451 \newcommand{\graph@tikzgenerickeymisc}[2][]{{
452 \pgfkeys{/GRAPH35/KEY, #1}%
453 \setgraphcolor{\graph@tempcolor}%
454 \begin{scope}[shift={#2}, scale=\pgfkeysvalueof{/GRAPH35/KEY/scale}, transform shape, every
455 \draw[very thick, color=graph35NUMBERBORDER, fill=graph35NUMBER] plot [smooth cycle] coordinates {\disp \text{ \text{ \text{ \text{ \text{ \text{ \text{ \text{ \text{ \text{ \text{ \text{ \text{ \text{ \text{ \text{ \t
456 (-.34, .19)
457 (.34, .19)
458 (.34, -.19)
459 (-.34, -.19)
460 };
461 \node[minimum width=0.8cm, minimum height=.45cm, inner sep=0pt] (\pgfkeysvalueof{/GRAPH35
462 \ifdefstring{\graph@type}{text}{
463 \node[color=graph35KEYTEXT] {\scriptsize\bfseries\sffamily{}\pgfkeysvalueof{/GRAPH35/KEY
464 }{
465 \node[color=graph35KEYTEXT] {\scriptsize$\boldsymbol{\pgfkeysvalueof{/GRAPH35/KEY/content}
466 }
467
468 \graph@tikzshiftalpha{,
469 show=\boolvalue{show@shift},
470 name={\pgfkeysvalueof{/GRAPH35/KEY/prefix}\pgfkeysvalueof{/GRAPH35/KEY/name}\pgfkeysvalueof{
471 position=\pgfkeysvalueof{/GRAPH35/KEY/shift position},
472 \textcolor{red}{\textbf{GRAPH35/KEY/prefix}}\pgfkeysvalueof{}/\textcolor{red}{GRAPHS/KEY/prefix}\pgfkeysvalueof{}/\textcolor{red}{GRAPHS/KEY/name}\pgfkeysvalue, % \textcolor{red}{GRAPHS/KEY/name}\gg fkeysvalue, % \textcolor{red}{GRAPHS/KEY/name}\gg fkeysvalue, % \textcolor{red}{GRAPHS/KEY/name}\gg fkeysvalue, % \textcolor{red}{GRAPHS/KEY/name}\gg fkeysvalue, % \textcolor{red}{GRAPHS/KEY/name}\gg fkeysvalue, % \textcolor{red}{GRAPHS/KEY/name}\gg fkeysvalue, % \textcolor{red}{GRAPHS/KEY/name}\gg fkeysvalue473 color=graph35SHIFTTEXT,
474 type={\pgfkeysvalueof{/GRAPH35/KEY/shift type}},
475 content={\pgfkeysvalueof{/GRAPH35/KEY/shift content}},
476 style={\tiny},
477 }
478 \graph@tikzshiftalpha{,
479 show=\boolvalue{show@alpha},
480 name={\pgfkeysvalueof{/GRAPH35/KEY/prefix}\pgfkeysvalueof{/GRAPH35/KEY/name}\pgfkeysval
481 position=\pgfkeysvalueof{/GRAPH35/KEY/alpha position},
182 node={\pgfkeysvalueof{/GRAPH35/KEY/prefix}\pgfkeysvalueof{/GRAPH35/KEY/name}\pgfkeysvalueof{
483 color=graph35ALPHATEXT,
484 type={\pgfkeysvalueof{/GRAPH35/KEY/alpha type}},
485 content={\pgfkeysvalueof{/GRAPH35/KEY/alpha content}},
486 style={\tiny},
487 }
488 \end{scope}
489 \setgraphcolor{\graph@color}%
490 }}
   Define F1 key F1
491 \newcommand{\graph@tikzgenerickeyfone}[2][]{{%
492 \pgfkeys{/GRAPH35/KEY, #1}%
493 \setgraphcolor{\graph@tempcolor}%
494 \begin{scope}[shift={#2}, scale=\pgfkeysvalueof{/GRAPH35/KEY/scale}, transform shape, every
495 \draw[very thick, color=graph35ACONBORDER, fill=graph35ACON] plot [smooth cycle] coordinates {
```

```
35
```

```
496 (-.3, .25)
497 (.2, .20)
498 (.25, -.18)
499 (.1, -.45)500 \qquad (-.20, -.15)501 \quad \frac{\ }{\ } } :
502 \node[minimum width=.56cm, minimum height=.70cm, inner sep=0pt] (\pgfkeysvalueof{/GRAPH35
   .03, -.09) {};
503 \ifdefstring{\graph@type}{text}{
504 \node[color=graph35KEYTEXT] {\small\bfseries\sffamily{}\pgfkeysvalueof{/GRAPH35/KEY/con
505 }{
506 \node[color=graph35KEYTEXT] {\small$\boldsymbol{\pgfkeysvalueof{/GRAPH35/KEY/content}} }
507 }
508
509 \graph@tikzshiftalpha{,
510 show=\boolvalue{show@shift},
511 name={\pgfkeysvalueof{/GRAPH35/KEY/prefix}\pgfkeysvalueof{/GRAPH35/KEY/name}\pgfkeysvalueof{
512 position=center,
513 node={\pgfkeysvalueof{/GRAPH35/KEY/prefix}\pgfkeysvalueof{/GRAPH35/KEY/name}\pgfkeysvalueof{
514 color=graph35SHIFTTEXT,
515 type={\pgfkeysvalueof{/GRAPH35/KEY/shift type}},
516 content={\pgfkeysvalueof{/GRAPH35/KEY/shift content}},
517 style={\tiny},
518 }
519 \end{scope}
520 \setgraphcolor{\graph@color}%
521 }}
   Define F2 key F2 .
522 \newcommand{\graph@tikzgenerickeyftwo}[2][]{{%
523 \pgfkeys{/GRAPH35/KEY, #1}%
524 \setgraphcolor{\graph@tempcolor}%
525 \begin{scope}[shift={#2}, scale=\pgfkeysvalueof{/GRAPH35/KEY/scale}, transform shape, every
526 \draw[very thick, color=graph35ACONBORDER, fill=graph35ACON] plot [smooth cycle] coordinates {\mathbf{\mathbf{\mathbf{\mathbf{\mathbf{\mathbf{\mathbf{\mathbf{\mathbf{\mathbf{\mathbf{\mathbf{\mathbf{\mathbf{\mathbf{\mat
527 (-.25, .25)
528 (.2, .25)
529 (.25, -.20)530 (.05, -.46)
531 (-.20, -.20)532 };
533 \node[minimum width=.52cm, minimum height=.74cm, inner sep=0pt] (\pgfkeysvalueof{/GRAPH35
   .005, -.08) {};
534 \ifdefstring{\graph@type}{text}{
535 \node[color=graph35KEYTEXT] {\small\bfseries\sffamily{}\pgfkeysvalueof{/GRAPH35/KEY/con
536 }{
537 \node[color=graph35KEYTEXT] {\small$\boldsymbol{\pgfkeysvalueof{/GRAPH35/KEY/content}} }
538 }
539
540 \graph@tikzshiftalpha{,
541 show=\boolvalue{show@shift},
542 name={\pgfkeysvalueof{/GRAPH35/KEY/prefix}\pgfkeysvalueof{/GRAPH35/KEY/name}\pgfkeysvalueof{
543 position=center,
544 node={\pgfkeysvalueof{/GRAPH35/KEY/prefix}\pgfkeysvalueof{/GRAPH35/KEY/name}\pgfkeysvalueof{
545 color=graph35SHIFTTEXT,
```

```
546 type={\pgfkeysvalueof{/GRAPH35/KEY/shift type}},
547 content={\pgfkeysvalueof{/GRAPH35/KEY/shift content}},
548 style={\tiny},
549 }
550 \end{scope}
551 \setgraphcolor{\graph@color}%
552 }}
  Define F3 key F3 .
553 \newcommand{\graph@tikzgenerickeyfthree}[2][]{{%
554 \pgfkeys{/GRAPH35/KEY, #1}%
555 \setgraphcolor{\graph@tempcolor}%
556 \begin{scope}[shift={#2}, scale=\pgfkeysvalueof{/GRAPH35/KEY/scale}, transform shape, every
557 \draw[very thick, color=graph35ACONBORDER, fill=graph35ACON] plot [smooth cycle] coordinates {
558 (.15, .25)
559 (-.25, .25)560 (-.25, -.20)561 (.03, -.47)
562 (.20, -0.20)
563 } ;
564 \node[minimum width=.48cm, minimum height=.75cm, inner sep=0pt] (\pgfkeysvalueof{/GRAPH35
   .04, -.085) {};
565 \ifdefstring{\graph@type}{text}{
566 \node[color=graph35KEYTEXT] {\small\bfseries\sffamily{}\pgfkeysvalueof{/GRAPH35/KEY/con
567 }{
568 \node[color=graph35KEYTEXT] {\small$\boldsymbol{\pgfkeysvalueof{/GRAPH35/KEY/content}} }
569 }
570
571 \graph@tikzshiftalpha{,
572 show=\boolvalue{show@shift},
573 name={\pgfkeysvalueof{/GRAPH35/KEY/prefix}\pgfkeysvalueof{/GRAPH35/KEY/name}\pgfkeysvalueof{
574 position=center,
575 node={\pgfkeysvalueof{/GRAPH35/KEY/prefix}\pgfkeysvalueof{/GRAPH35/KEY/name}\pgfkeysval
576 color=graph35SHIFTTEXT,
577 type={\pgfkeysvalueof{/GRAPH35/KEY/shift type}},
578 content={\pgfkeysvalueof{/GRAPH35/KEY/shift content}},
579 style={\tiny},
580 }
581 \end{scope}
582 \setgraphcolor{\graph@color}%
583 }}
   Define F4 key F4 .
584 \newcommand{\graph@tikzgenerickeyffour}[2][]{{%
585 \pgfkeys{/GRAPH35/KEY, #1}%
586 \setgraphcolor{\graph@tempcolor}%
587 \begin{scope}[shift={#2}, scale=\pgfkeysvalueof{/GRAPH35/KEY/scale}, transform shape, every
588 \draw[very thick, color=graph35ACONBORDER, fill=graph35ACON] plot [smooth cycle] coordinates {
589 (-.15, .25)
590 (.25, .25)
591 (.25, -.20)
592 \quad (-.03, -.47)593 (-.20, -.20)594 } ;
```

```
595 \node[minimum width=.48cm, minimum height=.75cm, inner sep=0pt] (\pgfkeysvalueof{/GRAPH35
   .085) {} ;
596 \ifdefstring{\graph@type}{text}{
597 \node[color=graph35KEYTEXT] {\small\bfseries\sffamily{}\pgfkeysvalueof{/GRAPH35/KEY/con
598 }{
599 \node[color=graph35KEYTEXT] {\small$\boldsymbol{\pgfkeysvalueof{/GRAPH35/KEY/content}} }
600 }
601
602 \graph@tikzshiftalpha{,
603 show=\boolvalue{show@shift},
604 name={\pgfkeysvalueof{/GRAPH35/KEY/prefix}\pgfkeysvalueof{/GRAPH35/KEY/name}\pgfkeysvalueof{
605 position=center,
606 node={\pgfkeysvalueof{{/GRAPH35/KEY/prefix}}\pgfkeysvalueof{{/GRAPH35/KEY/name}}\pgfkeysval607 color=graph35SHIFTTEXT,
608 type={\pgfkeysvalueof{/GRAPH35/KEY/shift type}},
609 content={\pgfkeysvalueof{/GRAPH35/KEY/shift content}},
610 style={\tiny},
611 }
612 \end{scope}
613 \setgraphcolor{\graph@color}%
614 }}
   Define F5 key \mathbb{F}_5615 \newcommand{\graph@tikzgenerickeyffive}[2][]{{%
616 \pgfkeys{/GRAPH35/KEY, #1}%
617 \setgraphcolor{\graph@tempcolor}%
618 \begin{scope}[shift={#2}, scale=\pgfkeysvalueof{/GRAPH35/KEY/scale}, transform shape, every
619 \draw[very thick, color=graph35ACONBORDER, fill=graph35ACON] plot [smooth cycle] coordinates {
620 (.25, .25)
621 (-.2, .25)622 \quad (-.25, -.20)623 (-.05, -.46)624 (.20, -.20)
625 };
626 \node[minimum width=.52cm, minimum height=.74cm, inner sep=0pt] (\pgfkeysvalueof{/GRAPH35
   .08) {} ;
627 \ifdefstring{\graph@type}{text}{
628 \node[color=graph35KEYTEXT] {\small\bfseries\sffamily{}\pgfkeysvalueof{/GRAPH35/KEY/con
629 }{
630 \node[color=graph35KEYTEXT] {\small$\boldsymbol{\pgfkeysvalueof{/GRAPH35/KEY/content}} }
631 }
632
633 \graph@tikzshiftalpha{,
634 show=\boolvalue{show@shift},
635 name={\pgfkeysvalueof{/GRAPH35/KEY/prefix}\pgfkeysvalueof{/GRAPH35/KEY/name}\pgfkeysvalueof{
636 position=center,
637 node={\pgfkeysvalueof{/GRAPH35/KEY/prefix}\pgfkeysvalueof{/GRAPH35/KEY/name}\pgfkeysvalueof{
638 color=graph35SHIFTTEXT,
639 type={\pgfkeysvalueof{/GRAPH35/KEY/shift type}},
640 content={\pgfkeysvalueof{/GRAPH35/KEY/shift content}},
641 style={\tiny},
642 }
643 \end{scope}
644 \setgraphcolor{\graph@color}%
```

```
645 }}
   Define F6 key F6
646 \newcommand{\graph@tikzgenerickeyfsix}[2][]{{%
647 \pgfkeys{/GRAPH35/KEY, #1}%
648 \setgraphcolor{\graph@tempcolor}%
649 \begin{scope}[shift={#2}, scale=\pgfkeysvalueof{/GRAPH35/KEY/scale}, transform shape, every
650 \draw[very thick, color=graph35ACONBORDER, fill=graph35ACON] plot [smooth cycle] coordinates {
651 (.3, .25)
652 (-.2, .20)
653 (-.25, -.18)654 (-.1, -.45)655 (.20, -15)656 } ;
657 \node[minimum width=.56cm, minimum height=.70cm, inner sep=0pt] (\pgfkeysvalueof{/GRAPH35
   .09) {} ;
658 \ifdefstring{\graph@type}{text}{
659 \node[color=graph35KEYTEXT] {\small\bfseries\sffamily{}\pgfkeysvalueof{/GRAPH35/KEY/con
660 }{
661 \node[color=graph35KEYTEXT] {\small$\boldsymbol{\pgfkeysvalueof{/GRAPH35/KEY/content}} }
662 }
663
664 \graph@tikzshiftalpha{,
665 show=\boolvalue{show@shift},
666 name={\pgfkeysvalueof{/GRAPH35/KEY/prefix}\pgfkeysvalueof{/GRAPH35/KEY/name}\pgfkeysvalue
667 position=center,
668 node={\pgfkeysvalueof{/GRAPH35/KEY/prefix}\pgfkeysvalueof{/GRAPH35/KEY/name}\pgfkeysvalueof{
669 color=graph35SHIFTTEXT,
670 type={\pgfkeysvalueof{/GRAPH35/KEY/shift type}},
671 content={\pgfkeysvalueof{/GRAPH35/KEY/shift content}},
672 style={\tiny},
673 }
674 \end{scope}
675 \setgraphcolor{\graph@color}%
676 }}
   Parse \calculator and \tikzcalculator options.
677 \pgfkeys{
678 /GRAPH35/CALCULATOR/.is family,
679 /GRAPH35/CALCULATOR,
680 scale/.value required,
681 scale/.code={\pgfkeyssetvalue{/GRAPH35/CALCULATOR/scale}{#1}},
682 scale=1,
683 color/.is choice,
684 color/real/.code={\def\graph@tempcolor{real}},
685 color/blackandwhite/.code={\def\graph@tempcolor{blackandwhite}},
686 color/default/.code={\def\graph@tempcolor{default}},
687 color/.value required,
688 color={default},
689 }
```
<span id="page-38-2"></span><span id="page-38-0"></span>\calculator Define \calculator, which is a wrapper to \tikzcalculator.

```
690 \newcommand{\calculator}[2][]{{%
691 \pgfkeys{/GRAPH35/CALCULATOR, #1}%
```

```
692 \setgraphcolor{\graph@tempcolor}%
693 \begin{tikzpicture}[scale=\pgfkeysvalueof{/GRAPH35/CALCULATOR/scale}, transform shape]%
694 \tikzcalculator{#2}
695 \end{tikzpicture}%
696 \setgraphcolor{\graph@color}%
697 }}
```
<span id="page-39-3"></span> $\text{tikzcalculator}$  Define  $\text{tikzcalculator}$ , to draw calculators (see annex [A\)](#page-8-0). This is a wrapper to the \tikzcalculator@\* macros, defined later.

```
698 \newcommand{\tikzcalculator}[1]{%
699 \ifcsdef{tikzcalculator@#1}{%
700 \csuse{tikzcalculator@#1}%
701 }{%
702 \ClassError{graph35}{Unknown calculator '#1'}{Look for the list of available calculators
703 }%
704 }
```
Define macro to draw the Graph35+E calculator.

```
705 \csdef{tikzcalculator@graph35+E}{%
706 %\node{\includegraphics[scale=.59]{graph35-original}} ;
707 \draw[color=graph35CASEBORDER, fill=graph35CASE, line width=2pt] plot [smooth cycle] coordinates {\states {\states {\states {\states }}}}
708 (-3.2, 0)
709 (-3.35, 5.5)
710 (-3.2, 7.0)
711 (-2.5, 7.3)
712 (0, 7.4)
713 (2.5, 7.3)
714 (3.2, 7.0)
715 (3.35, 5.5)
716 (3.2, 0)
717 (3.1, -5)
718 (3.0, -6.6)
719 (2.3, -7.3)
720 (0, -7.4)
721 (-2.3, -7.3)
722 \t (-3.0, -6.6)723 \left( -3.1, -5 \right)724 };
725 \node[minimum width=6.7cm, minimum height=14.8cm, inner sep=0pt] (case) at (0, 0) {} ;
726 \draw[draw=graph35SCREEN, line width=1.5pt, fill=graph35SCREENBG, rounded corners=5](-
  2.64, 3) rectangle (2.58, 6.035) ;
727 \node[minimum width=5.22cm, minimum height=3.035cm, inner sep=0pt] (screen) at (-
   .003, 4.5175) {} :
728 \begin{scope}[shift={(-2.5, 5.8)}, scale=.039]
729 \foreach \i in {0, 3, ..., 33, 94, 97, ..., 103, 121, 124, ..., 127} {
730 \foreach \j in {1, 4, 7} {
731 \tilde{\iota}, {\{-\j}\} rectangle ++(1, 1) ;
732 }
733 }
734 \foreach \i in {2, 5, ..., 32, 96, 99, ..., 105, 123, 126, ..., 126} {
735 \foreach \j in {2, 5} {
736 \tilde{\iota} \fill (\iota, {\{-\jota\}}) rectangle ++(1, 1) ;
737 }
738 }
```

```
739 \foreach \i in {1, 4, ..., 31, 95, 98, ..., 104, 122, 125, ..., 125} {
740 \text{for each } j \in \{3, 6\}741 \{fill (\iota, {-\j}) rectangle ++(1, 1);
742 }
743 }
744 \tikzbwpixelart{(38, 0)}{%
745 1000100111000111001000100000010001011111010001010001
746 1101101000100010001000100000011011010000010001010001
747 1010101000100010001100100000010101010000011001010001
748 1010101111100010001010100000010101011110010101010001
749 1000101000100010001001100000010001010000010011010001
750 1000101000100010001000100000010001010000010001010001
751 1000101000100111001000100000010001011111010001001110
752 }
753 \tikzbattery{high}{(107, 0)}
754 % Row 1
755 \tikzmenu{RUNMAT}{1}{(0, -8)}
756 \tikzmenu{STAT}{2}{(30, -8)}
757 \tikzmenu{GRAPH}{3}{(60, -8)}
758 \tikzmenu{DYNA}{4}{(90, -8)}
759 % Row 2
760 \tikzmenu{TABLE}{5}{(0, -27)}
761 \tikzmenu{RECUR}{6}{(30, -27)}
762 \tikzmenu{CONICS}{7}{(60, -27)}
763 \tikzmenu{EQUA}{8}{(90, -27)}
764 % Row 3
765 \tikzmenu{PRGM}{9}{(0, -46)}
766 \tikzmenu{TVM}{A}{(30, -46)}
767 \tikzmenu{ECON2}{B}{(60, -46)}
768 \tikzmenu{LINK}{C}{(90, -46)}
769 % Right arrow
770 \tikzbwpixelart{(121, -58)}{%
771 00100
772 00100
773 00100
774 00100
775 10101
776 01110
777 00100
778 }
779 \end{scope}
780
781 \tikzkey[shift, alpha]{REPLAY}{(1.97, -.055)}
782
783 \tikzkey[shift, alpha]{SHIFT}{(-2.39, .23)}
784 \tikzkey[shift, alpha]{OPTN}{(-1.43, .23)}
785 \tikzkey[shift, alpha]{VARS}{(-.47, .23)}
786 \tikzkey[shift, alpha]{MENU}{(.47, .23)}
787 \tikzkey[shift, alpha]{ALPHA}{(-2.39, -.61)}
788 \tikzkey[shift, alpha]{square}{(-1.43, -.61)}
789 \tikzkey[shift, alpha]{power}{(-.47, -.61)}
790 \tikzkey[shift, alpha]{EXIT}{(.47, -.61)}
791 \tikzkey[shift, alpha]{XthetaT}{(-2.39, -1.43)}
792 \tikzkey[shift, alpha]{log}{(-1.43, -1.43)}
```

```
793 \tikzkey[shift, alpha]{ln}{(-.47, -1.43)}
794 \tikzkey[shift, alpha]{sin}{(.47, -1.43)}
795 \tikzkey[shift, alpha]{cos}({1.43, -1.43})796 \tikzkey[shift, alpha]{tan}{(2.39, -1.43)}
797 \tikzkey[shift, alpha]{fraction}{(-2.39, -2.25)}
798 \tikzkey[shift, alpha]{FD}{(-1.43, -2.25)}
799 \tikzkey[shift, alpha]{openparen}{(-.47, -2.25)}
800 \tikzkey[shift, alpha]{closeparen}{(.47, -2.25)}
801 \tikzkey[shift, alpha]{comma}{(1.43, -2.25)}
802 \tikzkey[shift, alpha]{rightarrow}{(2.39, -2.25)}
803
804 \tikzkey[shift, alpha]{DEL}{(1.16, -3.25)}
805 \tikzkey[shift, alpha]{ACON}{(2.32, -3.25)}
806 \tikzkey[shift, alpha]{times}{(1.16, -4.22)}
807 \tikzkey[shift, alpha]{divide}{(2.32, -4.22)}
808 \tikzkey[shift, alpha]{plus}{(1.16, -5.19)}
809 \tikzkey[shift, alpha]{minus}{(2.32, -5.19)}
810 \tikzkey[shift, alpha]{dot}{(-1.15, -6.159)}
811 \tikzkey[shift, alpha]{opposite}{(1.16, -6.159)}
812 \tikzkey[shift, alpha]{zero}{(-2.294, -6.159)}
813 \tikzkey[shift, alpha]{1}{(-2.294, -5.19)}
814 \tikzkey[shift, alpha]{2}{(-1.15, -5.19)}
815 \tikzkey[shift, alpha]{3}{(.01, -5.19)}
816 \tikzkey[shift, alpha]{4}{(-2.294, -4.22)}
817 \tikzkey[shift, alpha]{5}{(-1.15, -4.22)}
818 \tikzkey[shift, alpha]{6}{(.01, -4.22)}
819 \tikzkey[shift, alpha]{7}{(-2.294, -3.25)}
820 \tikzkey[shift, alpha]{8}{(-1.15, -3.25)}
821 \tikzkey[shift, alpha]{9}{(.01, -3.25)}
822 \tikzkey[shift, alpha]{10}{(.01, -6.159)}
823 \tikzkey[shift, alpha]{EXE}{(2.32, -6.159)}
824
825 \tikzkey[shift, alpha]{F1}{(-2.37, 1.5)}
826 \tikzkey[shift, alpha]{F2}{(-1.43, 1.42)}
827 \tikzkey[shift, alpha]{F3}{(-.45, 1.38)}
828 \tikzkey[shift, alpha]{F4}{(.45, 1.38)}
829 \tikzkey[shift, alpha]{F5}{(1.43, 1.42)}
830 \tikzkey[shift, alpha]{F6}{(2.37, 1.5)}
831 }
```
### <span id="page-41-37"></span><span id="page-41-36"></span><span id="page-41-35"></span><span id="page-41-34"></span><span id="page-41-33"></span><span id="page-41-32"></span><span id="page-41-31"></span><span id="page-41-30"></span><span id="page-41-29"></span><span id="page-41-28"></span><span id="page-41-27"></span><span id="page-41-26"></span><span id="page-41-25"></span><span id="page-41-24"></span><span id="page-41-23"></span><span id="page-41-22"></span><span id="page-41-0"></span>**Table des figures**

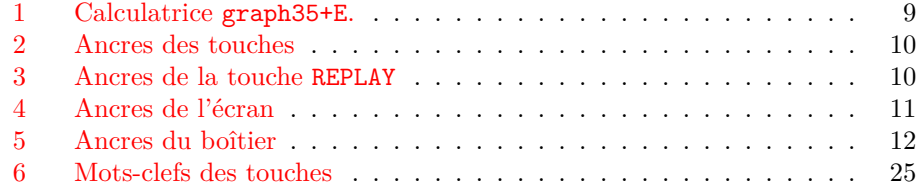

# <span id="page-42-0"></span>**Change History**

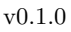

General : First published version. [42](#page-41-1) v0.1.2

General : Changement du nom du

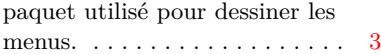

# **Index**

Numbers written in italic refer to the page where the corresponding entry is described; numbers underlined refer to the code line of the definition; numbers in roman refer to the code lines where the entry is used.

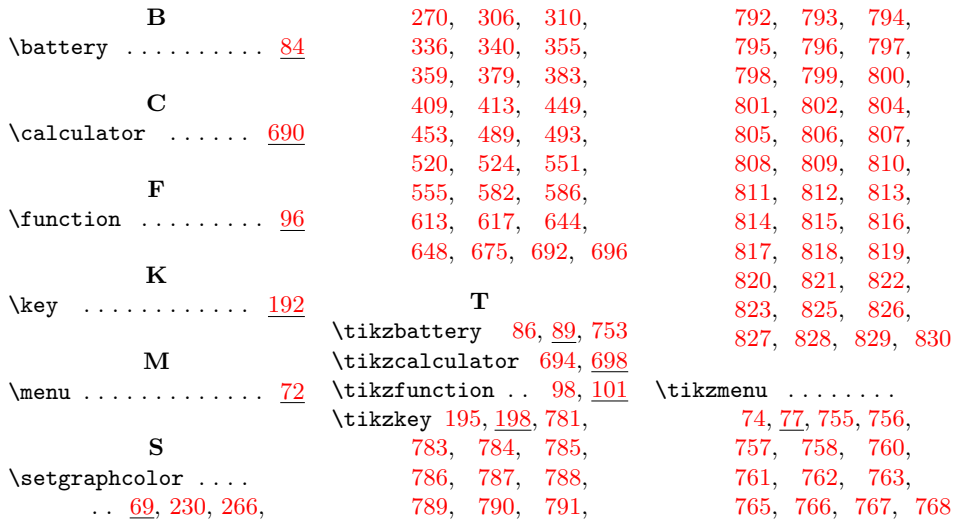